**20-Oct-2020**

# Deep dive into Oracle Cloud metadata *(and how to build custom reports)*

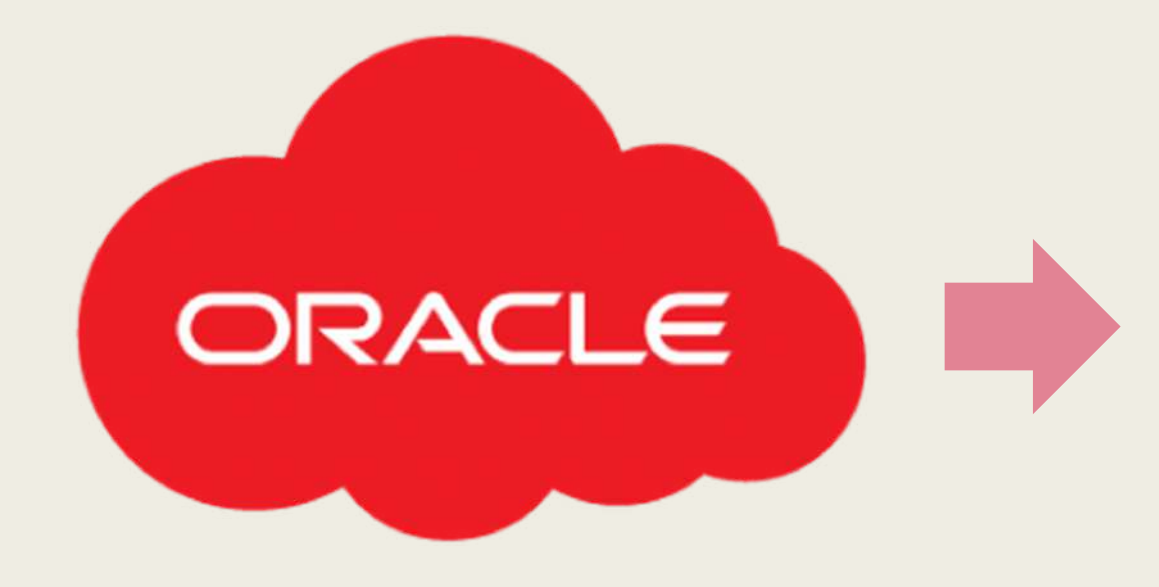

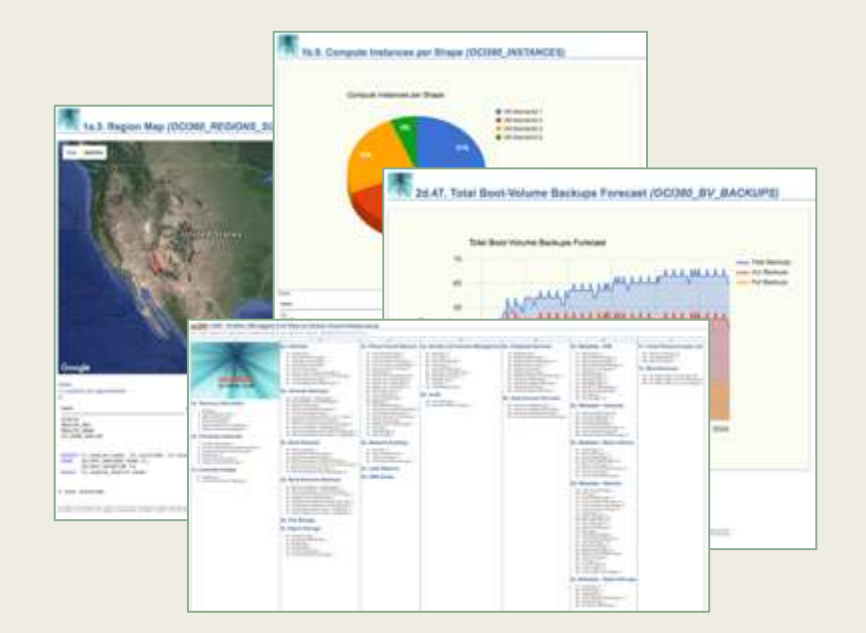

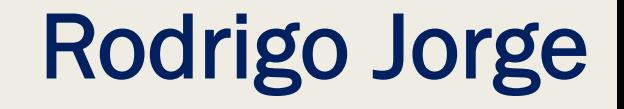

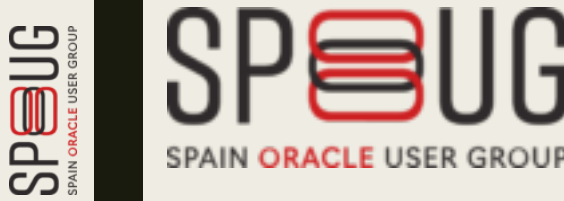

## About

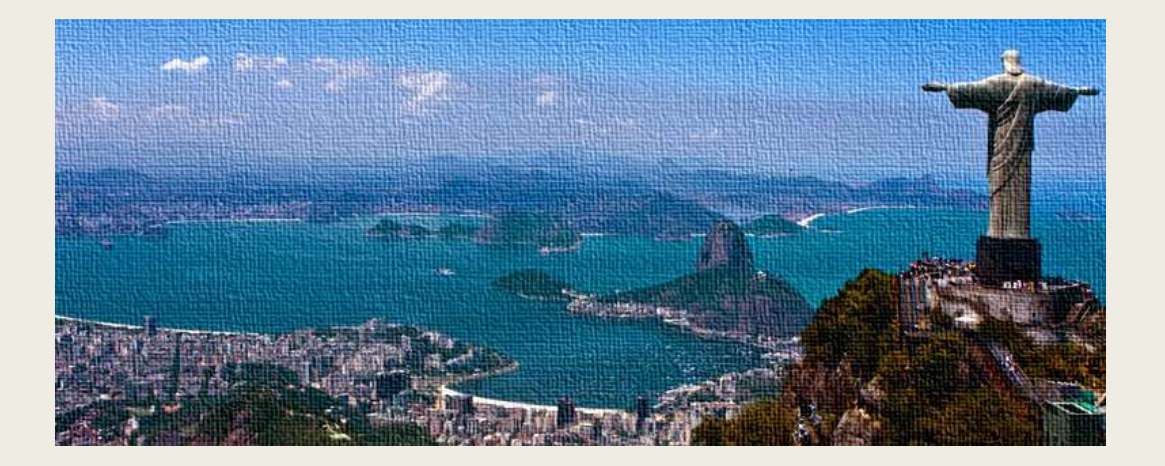

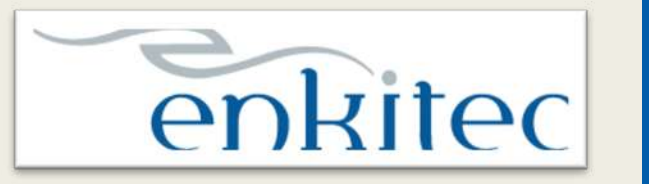

**accenture** 

- Since Nov/2016
- Oracle Security Enthusiast / Cloud / Performance HC / HA deployments / etc

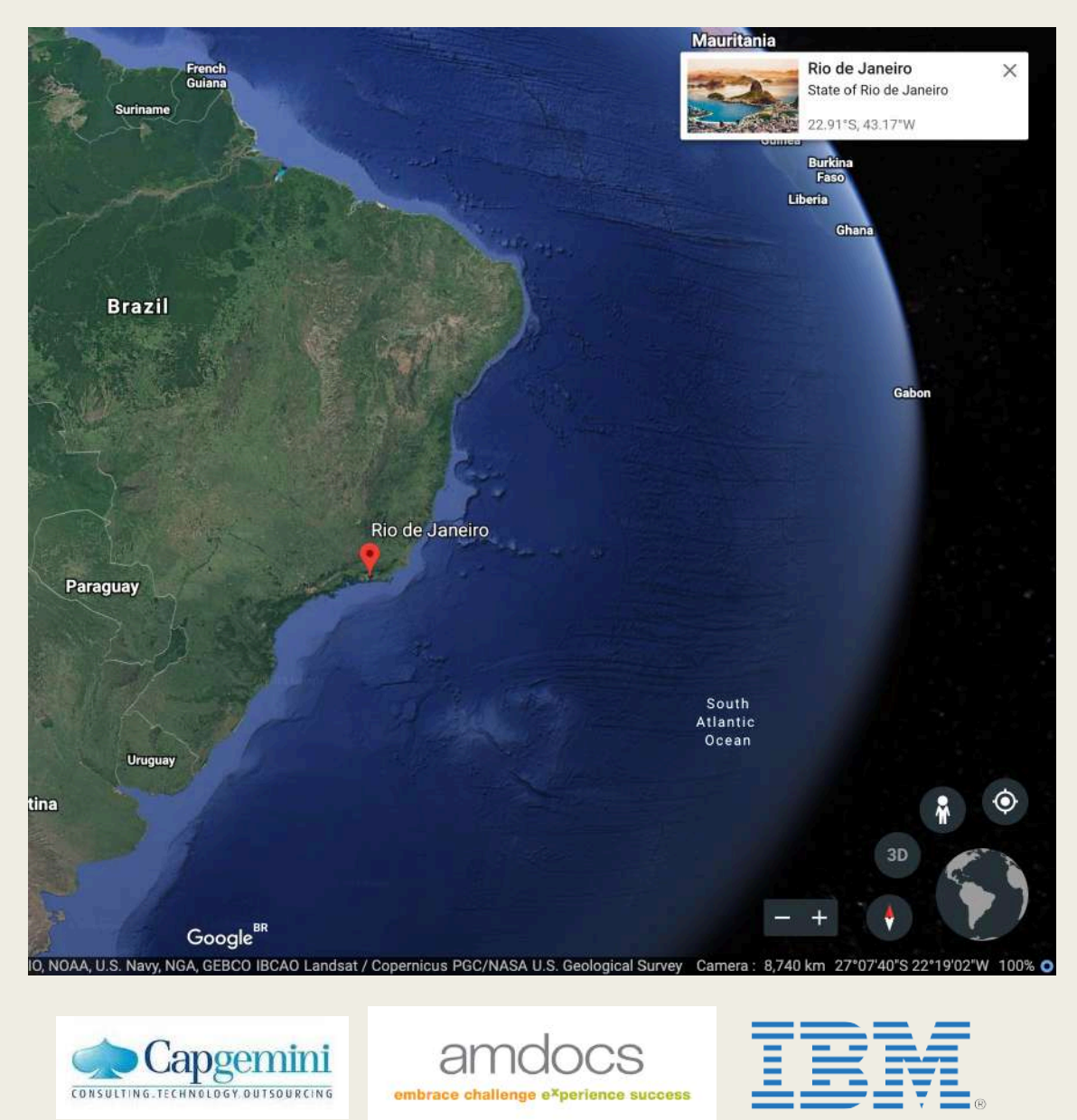

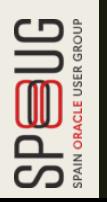

# Rodrigo Jorge

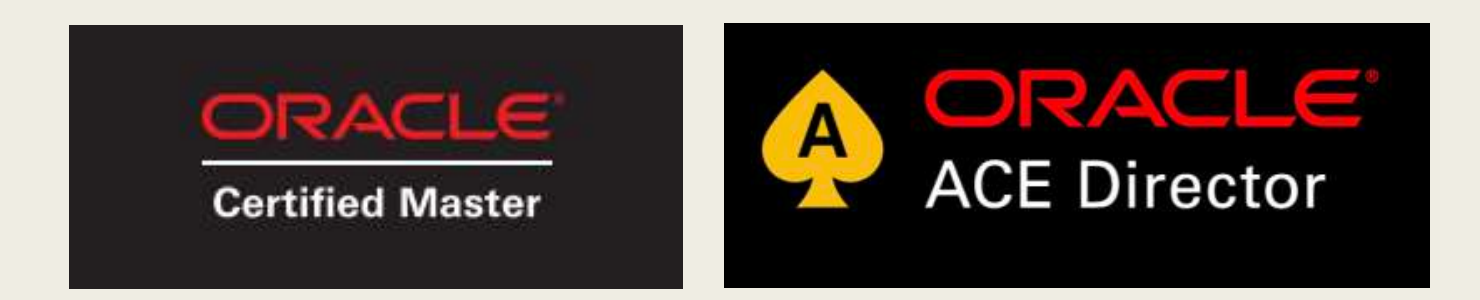

- **4x OCM: 11g / 12c / MAA / Cloud**
- **OCEs 11g / 12c / ...**
- **(…)**

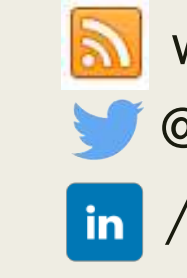

www.dbarj.com.br @rodrigojorgedba in /rodrigoaraujorge

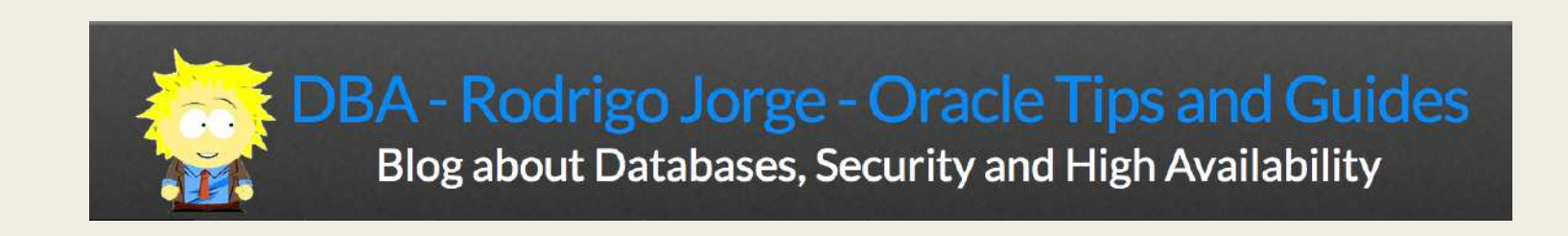

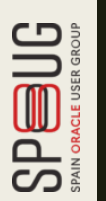

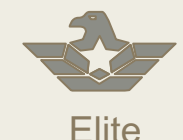

**Expertise** 

- Global systems integrator focused on the Oracle platform
- Consultants average 15+ years of Oracle experience
- Worldwide specialist in Engineered Systems implementations
- 13 Oracle ACE members, recognized by Oracle for their technical expertise

### **Oracle Specializations\***

- Oracle Exadata • Oracle Exalogic
- 
- Oracle Database
- Oracle GoldenGate
- Oracle Data Integrator
- Oracle Data Warehouse

#### • Oracle Real Application Cluster

- Oracle Performance Tuning
- Oracle Database Security

- **Oracle Engineered Systems Numbers**
- 1000+ Oracle Engineered Systems which AEG have configured, patched or supported.
- 120+ AEG resources which have an average 15+ years of Oracle experience
- AEG Support across 9 countries
- 200 Oracle Engineered Systems (Exadata/Exalogic, etc) currently under management directly by AEG
- 200+ customers in either the AEG Managed Services program or remoteDBA program
- 50,000 Accenture Oracle IDC resources that can be leveraged for Level 1 & Level 2 support

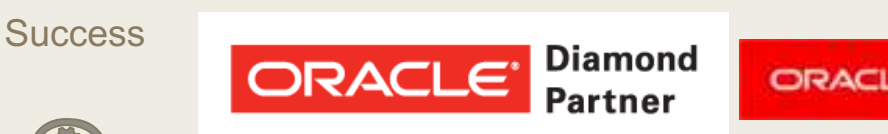

**Diamond ORACLE** Partner **Global Cloud Elite** 

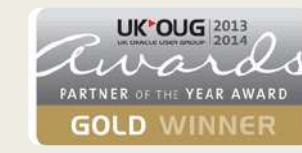

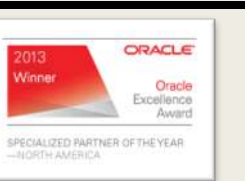

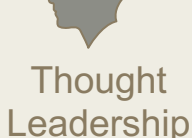

Our consultants have been published in multiple subject areas and additional online resources that demonstrate Accenture's experience and expertise with the OES platform

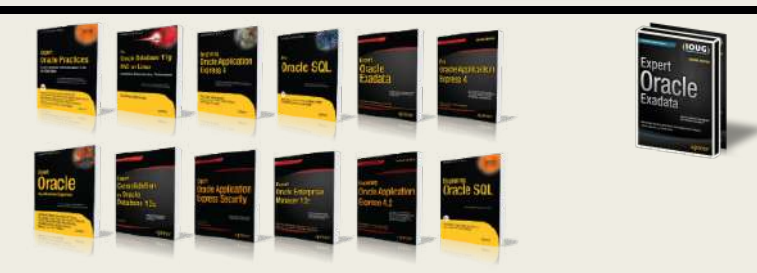

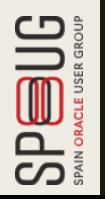

## BEFORE ANYTHING

# HOW THIS ALL STARTED..

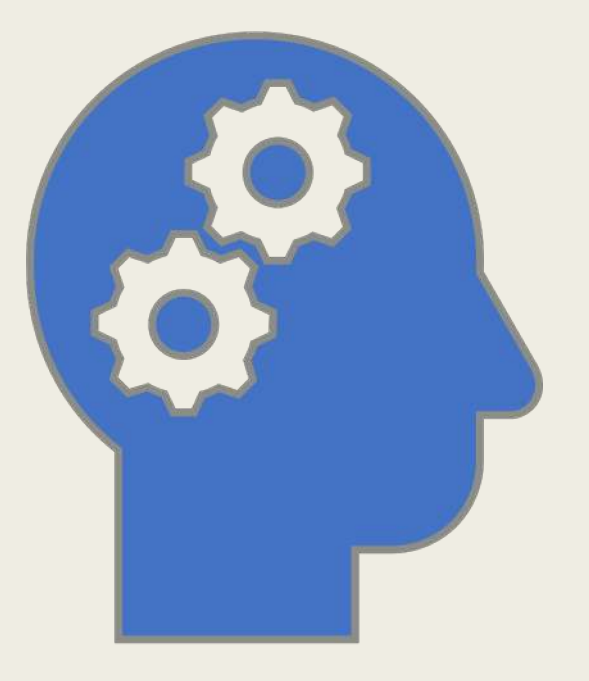

# Questions:

- Which volumes I have across all compartments in all regions that are unallocated?
- I want a list of all computes I have across all regions..
- What is the total boot+block storage allocated per compute?
- Which security list I have that are not being used by any subnet?
- What is the linear regression cost trend of my tenancy?
- Which users created volumes in my prod compartment yesterday?

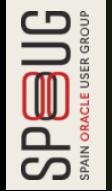

■ ...

```
#!/bin/bash
compartment=ocid1.compartment.oc1..aaaaaaaaecfyyp6fpwtbrv54irhpeywjifxekm3rwrkndsq46rz2ecjbon3q
# Fetch all compute instances for compartment
echo "Getting computes..."
computes = $(oci compute instance list -c $compactment)# Fetch all VNIC attachments for compartment
echo "Getting vnicAttachments..."
vnicAttachments=$(oci compute vnic-attachment list -c $compartment)
# Loop through compute instances
for computeldx in $(echo "$computes" | jq '.data | keys | . []'); do
    # Extract instance OCID
    computeOCID=$(echo "$computes" | jq -r ".data[$computeIdx].\"id\"")
    # Extract instance name
    computeName=$(echo "$computes" | jq -r ".data[$computeIdx].\"display-name\"")
    # Extract VNIC attachment OCIDs for this instance
    vncIds = $(echo "synicAttachments" | ja -r'.data[] | select(."instance-id" == "'scomputeOCID'") | ."vnic-id"')echo "$computeIdx $computeName "
    # Loop through VNICS of this instance
    for vnicId in $vnicIds; do
        # Extract various attributes and print them
        vnic=$(oci network vnic get --vnic-id $vnicId)
        privateIp=$(echo $vnic | jq -r '.data | ."private-ip"')
        publicIp = $(echo $vnic | ja -r'.data | ..'public - ip''")vnicName=$(echo $vnic | jq -r '.data | ."display-name"')
        printf " VNIC $vnicName (${vnicId:(-5)}) : Public: $privateIp Private: $publicIp\n"
    done
```
*Source: Christoph Ruepprich*

done

### Compartment Explorer ...

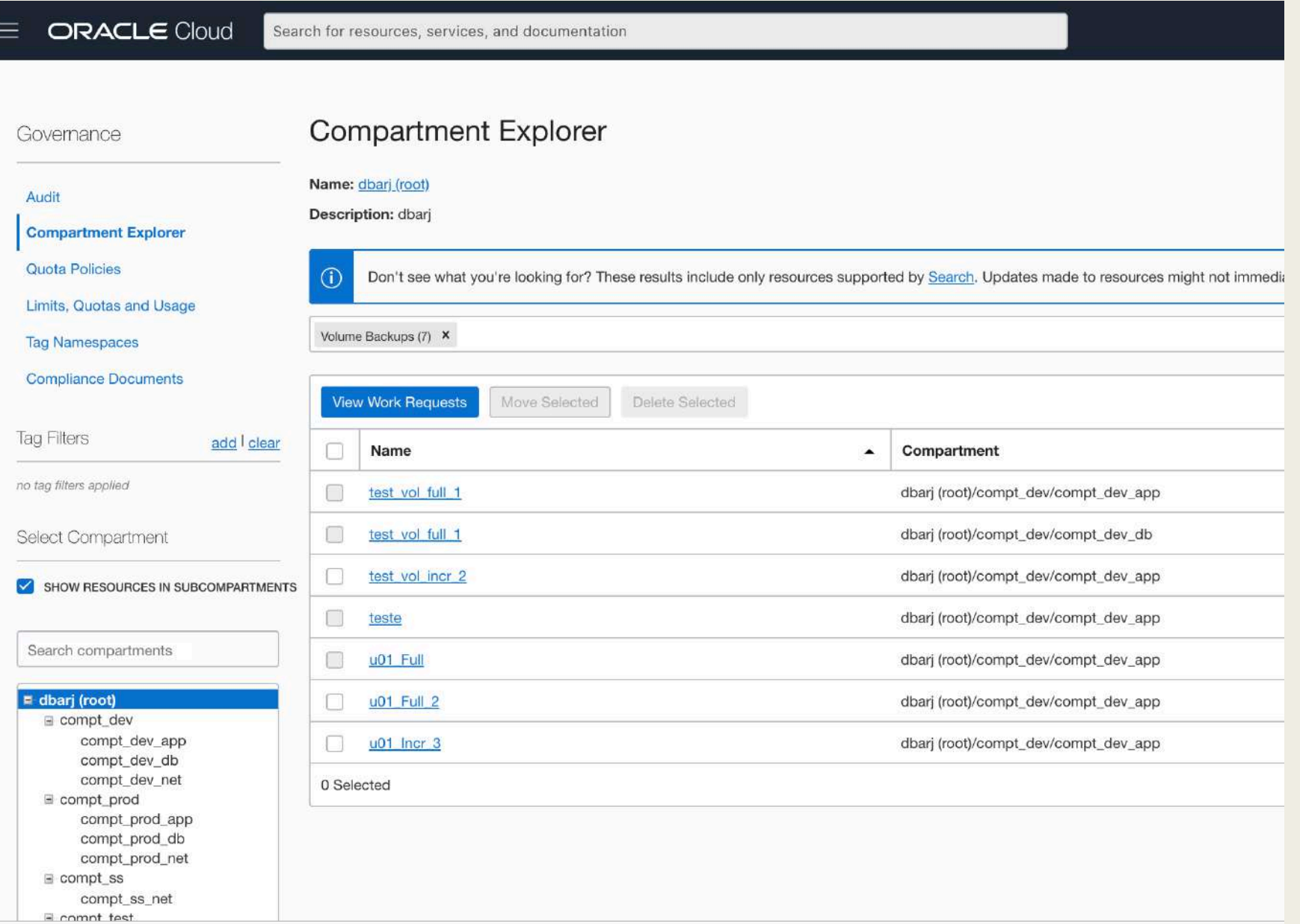

 $\mathop{\hbox{Supp}}_{\hbox{\tiny\rm SM\,OALU\,SSR\,GQU}}\bigcup_{\hbox{\tiny\rm SM\,OALU\,SSR\,GQU}}$ 

### **Advanced Resource Query ...**

**ORACLE Cloud** Search for resources, services, and documentation ADVANCED RESOURCE QUERY Query for all resources that are Always Free query all resources where systemTags.namespace = 'orcl-cloud' && systemTags.key = 'free-tier-retained' && systemTags.value = 'true'

You can filter results more specifically with query language. For help constructing queries, see Search Language Syntax.

These results include only supported resource types. For more information about what resources you can find in Search results, see **Supported Resources.** 

 $\hat{\cdot}$ 

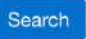

Categories

### **Resource Search Results**

#### Filter by resource types:

Choose one or more resource types to filter the results

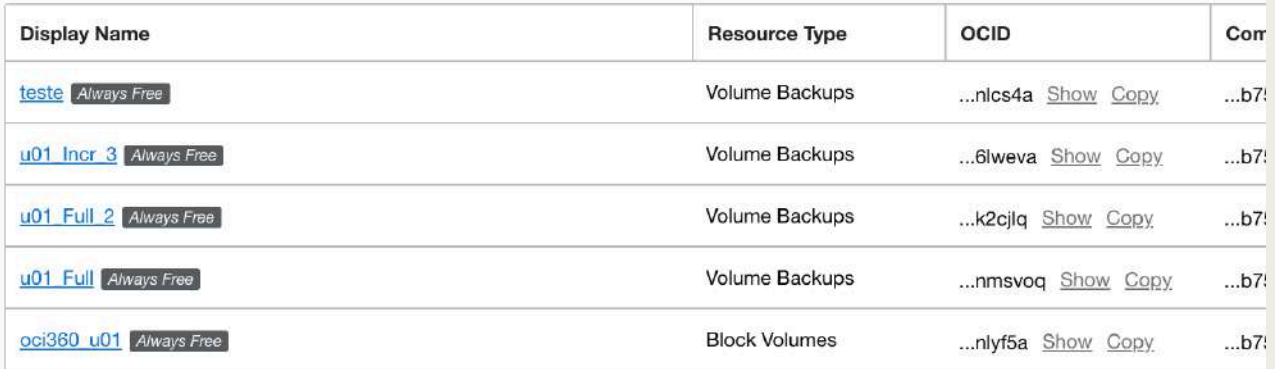

### **Resources**

Don't see what you're looking for?  $(i)$ 

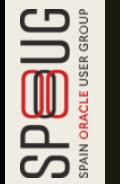

## Structured Search …

```
oci search resource structured-search \
  --query-text "query all resources where ( \ \ )freeformTags.key = '$1' \
             && freeformTags.value = 's2')''--output table \setminus-query "data.items[*] | \
  sort_by(@,&\"resource-type\") \
  \Box.{ Name:\"display-name\", \
       Type:\"resource-type\", \
       ID:identifier, \
```
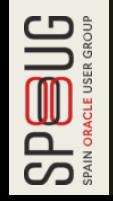

AD:\"availability-domain\"}"

### Cost Section ...

**SPEBUG** 

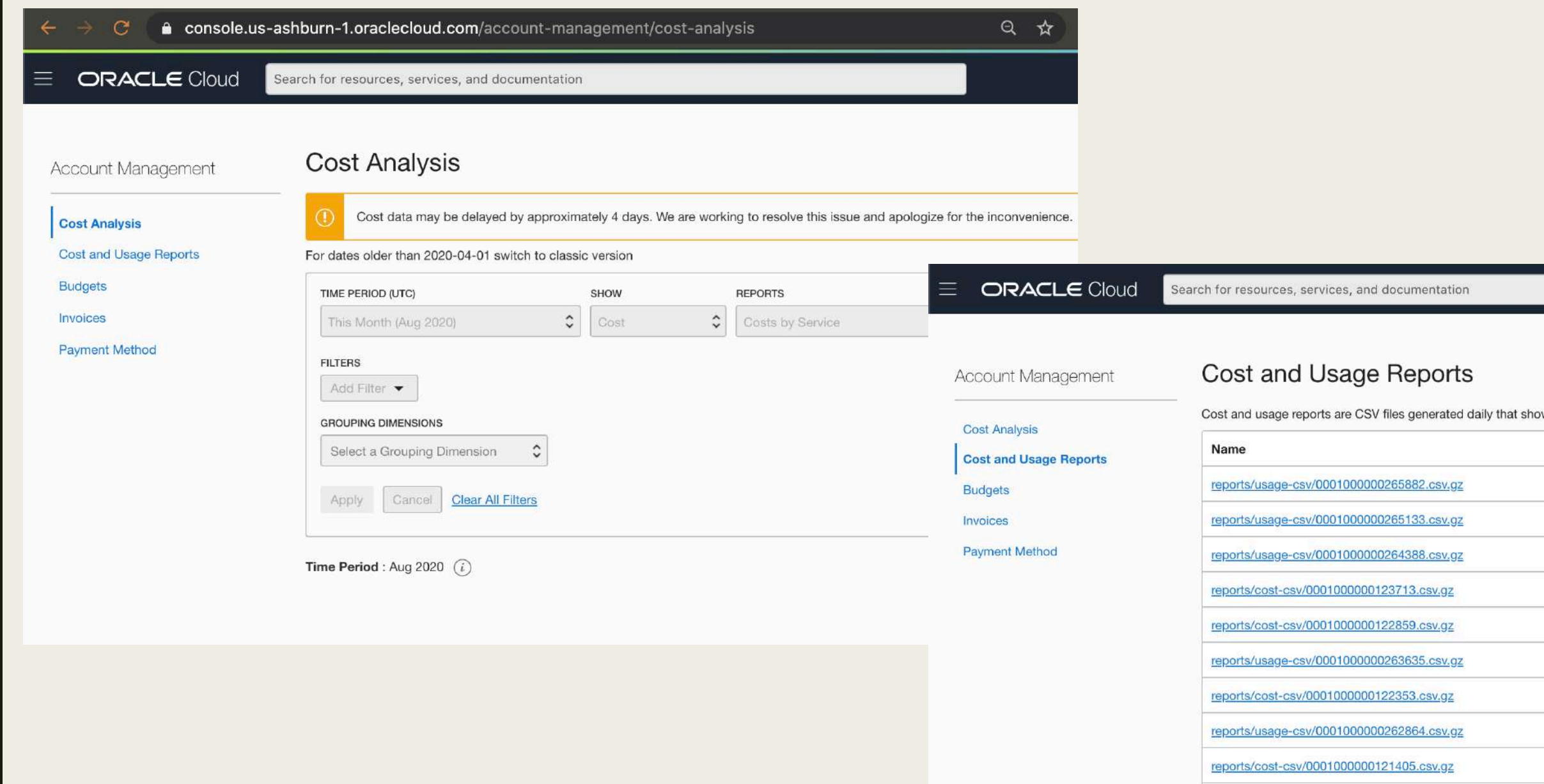

## **OEM 13c**

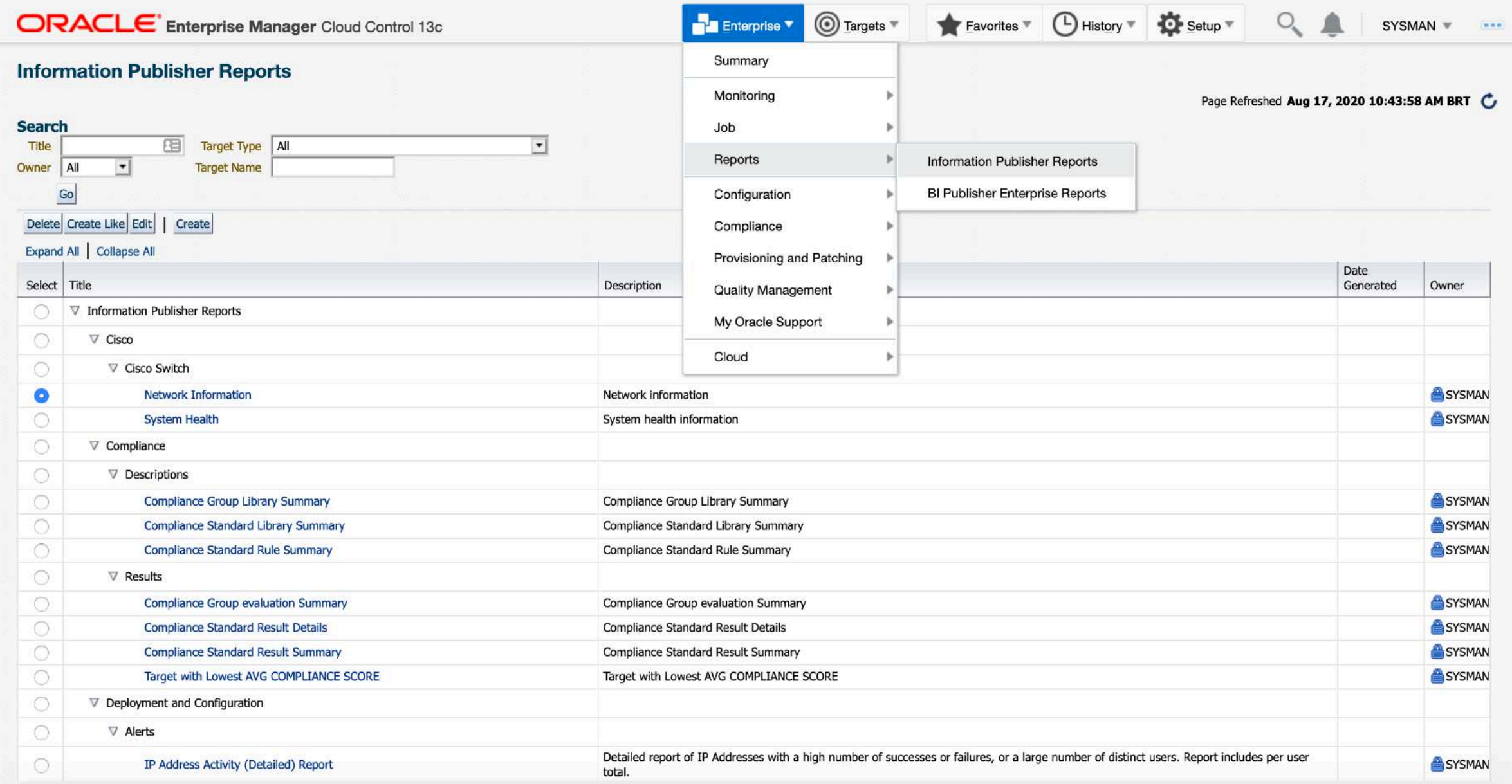

**SPEBUG** 

# I NEEDED A PLAN...

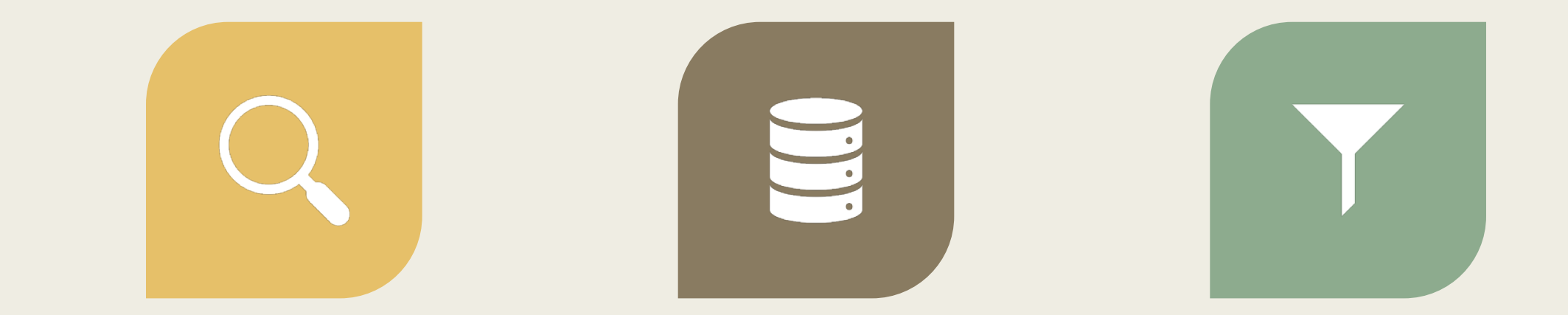

FIND A WAY TO EXTRACT ALL THE METADATA WE HAVE IN OCI...

LOAD THIS METADATA SOMEWHERE...

QUERY THIS DATA WITH SOL SO I CAN BUILD ANY IMAGINABLE REPORT!

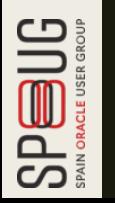

# EXTRACTION

## **Extraction options**

### **Oracle Cloud Infrastructure Documentation**

- Oracle Cloud's Free Tier
- ▶ Oracle Cloud Infrastructure Government Cloud
- > Services
- Developer Resources
	- Developer Guide
		- ▶ Setup and Prerequisites
		- ▶ Working with Cloud Shell
		- ▶ Working with the Command Line Interface (CLI)
		- SDK Guides
			- > SDK for Java
			- SDK for Python
			- SDK for Ruby
			- SDK for Go
			- > SDK for TypeScript and JavaScript
			- > SDK for .NET
		- ▶ Other Tools and Plug-ins
		- Appendix and Reference
	- Developer Tutorials
- ▶ Security

### Software Development Kits and Command Line Interface

Oracle Cloud Infrastructure provides a number of Software Development Kits (SDKs) and a Command Line Interface (CLI) to facilitate development of custom solutions.

- Software Development Kits (SDKs) Build and deploy apps that integrate with Oracle Cloud  $\circ$ Infrastructure services. Each SDK provides the tools you need to develop an app, including code samples and documentation to create, test, and troubleshoot. In addition, if you want to contribute to the development of the SDKs, they are all open source and available on GitHub.
	- SDK for Java  $\circ$
	- **SDK** for Python  $\circ$
	- SDK for TypeScript and JavaScript  $\circ$
	- SDK for .NET  $\circ$
	- SDK for Go  $\circ$
	- **SDK for Ruby**  $\circ$
- Command Line Interface (CLI) The CLI provides the same core capabilities as the Oracle Cloud  $\bullet$ Infrastructure Console and provides additional commands that can extend the Console's functionality. The CLI is convenient for developers or anyone who prefers the command line to a GUI.

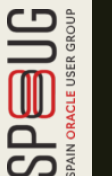

# My option: OCI-CLI

- Built on Python 3.5 or later
- Mac, Windows, Linux
- Calls OCI APIs via REST
- Easy to install and configure:
	- *<https://github.com/oracle/oci-cli>*
	- *bash -c "\$(curl -L https://raw.githubusercontent.com/ora cle/oci[cli/master/scripts/install/install.sh\)"](https://raw.githubusercontent.com/oracle/oci-cli/master/scripts/install/install.sh)*

## List all Instances:

\$ oci compute instance list --all

Usage: oci compute instance list [OPTIONS]

### Error: Missing option(s) --compartment-id.

What is required?

FOR I in Compartments > get compute instances <

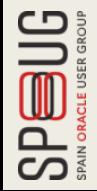

## **Listing all compartments**

```
$ oci iam compartment list \
-query "data[].id" \
--all--compartment-id-in-subtree true \
--include-root
```

```
SPEUG
```
 $\frac{1}{2}$ 

\$ oci iam compartment list --query "data[].id" --all --compartment-id-in-subtree true \ > --include-root

\$ oci iam compartment list --query "data[].id" --all --compartment-id-in-subtree true \ > --include-root  $\Box$ 

"ocid1.tenancy.oc1..aaaaaaaaunn73emggesayznwlqeunvmbsmbtgzbigd67mtjwbu2doq44igna", "ocid1.compartment.oc1..aaaaaaaajsgvr66jcr5wysquqii2j42v2zuzq7jphbvgpfinpidomrk3p3ka", "ocid1.compartment.oc1..aaaaaaaaflc4pzf3syqksvmsmcpzxi5adsvquq7kaxkbl4wnmbkfpw77fvtq", "ocid1.compartment.oc1..aaaaaaaa2adzntme6rvuim2xkiiupjyhizzul2bkxwb2zhsmyxgmzdb75d4q", "ocid1.compartment.oc1..aaaaaaaaysvxrbvyht4goajycwzxiulxvrqygtmed3ugzbpamrydot6xjskq", "ocid1.compartment.oc1..aaaaaaaaq3cnjpalafkn2a5baqnzvdcwfguhlqaaxpipvjtijh3mgkwqxwnq", "ocid1.compartment.oc1..aaaaaaaaikiplwmmszekn7hegxumarlp6hwlgdyoyrmuinc5efruivglfqzq", "ocid1.compartment.oc1..aaaaaaaapijrriuaz2o6k2ldvzqe6wnfifzibl7r6wovqx6i2r7ufe4cqz5a", "ocid1.compartment.oc1..aaaaaaaaln6m2f2ijs7malotaw4nyaxyouv75nr67of5uqfczoygncawrcua", "ocid1.compartment.oc1..aaaaaaaajjqndsumgx4ra3xgrivawzqe7dvtcteq5cy4wfn33tp6cskeizja", "ocid1.compartment.oc1..aaaaaaaa6xsdglk5atkoh3hkavml76agjo2rkje5opxk4ltj6pkf5utnbtaq", "ocid1.compartment.oc1..aaaaaaaa7he2imxhfgzi7pufgiur5gyr57dn7bpemsq5zgwlilkpermtrnfa", "ocid1.compartment.oc1..aaaaaaaa7l3bw3debz43j3gvqukcc5qsmcg6vlbcp25zy3sd4gowtvf2lgeq", "ocid1.compartment.oc1..aaaaaaaa6sgohmllry2fpvrsfdkwfh2fn54ohkviodp5tezexw5txpf2tbva", "ocid1.compartment.oc1..aaaaaaaamqsj4vcuj7242qvyzoqyvazno4juforxotzbxwlft46jbxd3n5qq", "ocid1.compartment.oc1..aaaaaaaalstxgxejfj3qavy25h23qacsnbthzqt4sw7b2kgxzi5itd4pbnuq", "ocid1.compartment.oc1..aaaaaaaapvojs7y7zlsu2hyqddozmk2dgn2gqfuz5p3jyldrmay7ppede7mq", "ocid1.compartment.oc1..aaaaaaaa67yod2f44foausjyadim6bvoqow6ghihfpfhxeqjidhsiigusmiq", "ocid1.compartment.oc1..aaaaaaaaxglc5qhiyw2ff6wjkoyvfyixyfvhn4okgjalfotvo2ildp6ie2hq", "ocid1.compartment.oc1..aaaaaaaagthxui6s3xhjvvbaxwophz64tbkqii2wpzxgdcmnvkek4foupufa", "ocid1.compartment.oc1..aaaaaaaaul3spexn3tmejqqs2udelg762eim67nlzxwmgmogwmeofyl4nfzq"

### Now all instances over all comparts

```
$ oci iam compartment list \
--query "data[].id" \
--all --compartment-id-in-subtree true \
--include-root | \
jq -r '.[]' | \
xargs -L 1 echo oci compute instance list --all -c
```
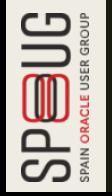

 $\frac{1}{2}$ 

```
$ oci iam compartment list \
> --query "data[].id" \
> --all --compartment-id-in-subtree true \
\Rightarrow --include-root \mid \setminus> jq -r '.[]' | \setminus> xargs -L 1 echo oci compute instance list --all -c
```

```
$ oci iam compartment list \
> --query "data\lceil.id" \setminus> --all --compartment-id-in-subtree true \setminus> --include-root \vert \ \ \rangle> jq -r '.[]' \mid \setminus> xargs -L 1 echo oci compute instance list --all -c
oci compute instance list --all -c ocid1.tenancy.oc1..aaaaaaaaunn73emggesayznwlqeunvmbsmb ..
oci compute instance list --all -c ocid1.compartment.oc1..aaaaaaaajsgvr66jcr5wysquqii2j42 ..
oci compute instance list --all -c ocid1.compartment.oc1..aaaaaaaaflc4pzf3syqksvmsmcpzxi5 ..
oci compute instance list --all -c ocid1.compartment.oc1..aaaaaaaa2adzntme6rvuim2xkiiupjy ..
oci compute instance list --all -c ocid1.compartment.oc1..aaaaaaaaysvxrbvyht4goajycwzxiul ..
oci compute instance list --all -c ocid1.compartment.oc1..aaaaaaaaq3cnjpalafkn2a5baqnzvdc ..
oci compute instance list --all -c ocid1.compartment.oc1..aaaaaaaaikiplwmmszekn7hegxumarl ..
oci compute instance list --all -c ocid1.compartment.oc1..aaaaaaaapijrriuaz2o6k2ldvzqe6wn ..
oci compute instance list --all -c ocid1.compartment.oc1..aaaaaaaaln6m2f2ijs7malotaw4nyax ..
oci compute instance list --all -c ocid1.compartment.oc1..aaaaaaaajjqndsumgx4ra3xgrivawzq ..
oci compute instance list --all -c ocid1.compartment.oc1..aaaaaaaa6xsdglk5atkoh3hkavml76a ..
oci compute instance list --all -c ocid1.compartment.oc1..aaaaaaaa7he2imxhfgzi7pufgiur5gy ..
oci compute instance list --all -c ocid1.compartment.oc1..aaaaaaaa7l3bw3debz43j3gvqukcc5q ..
oci compute instance list --all -c ocid1.compartment.oc1..aaaaaaaa6sgohmllry2fpvrsfdkwfh2 ..
oci compute instance list --all -c ocid1.compartment.oc1..aaaaaaaamqsj4vcuj7242qvyzoqyvaz ..
oci compute instance list --all -c ocid1.compartment.oc1..aaaaaaaalstxgxejfj3qavy25h23qac ..
oci compute instance list --all -c ocid1.compartment.oc1..aaaaaaaapvojs7y7zlsu2hyqddozmk2 ..
oci compute instance list --all -c ocid1.compartment.oc1..aaaaaaaa67yod2f44foausjyadim6bv ..
(more)
```
# AND THE OTHER REGIONS?!

# How is the region defined?

**\$ cat .oci/config** [DEFAULT] user = ocid1.user.oc1..xxx fingerprint = 31:12:c4:42:5d:8b:1c:9b:c9:0a:68:43:6c:85:0c:e7 key\_file=/Users/rodrigo.jorge/.oci/oci\_api\_key.pem tenancy=ocid1.tenancy.oc1..xxx region=us-ashburn-1

### **\$ oci -v**

--region TEXT

The region to make calls against. For a list of valid region names use the command: "oci iam region list".

What is required?

FOR I in Subscribed Regions FOR J in Compartments

> list compute instances <

### Now all instances over all comparts

```
$ oci iam region-subscription list \
--all \
--query "data[].\"region-name\"" | \
jq -r '.[]' | \
xargs -L 1 -I {} sh -c '
   oci iam compartment list \
   --query "data[].id" \
   --all \
   --compartment-id-in-subtree true \
   --include-root | \
   jq -r '.[]' | \
   xargs -L 1 echo oci --region {} compute instance list --all -c'
```
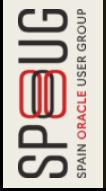

 $\frac{1}{2}$ 

```
$ oci iam region-subscription list \
> --all \setminus> --query "data[].\"region-name\"" | \
> jq -r '. []' \vert \ \rangle> xargs -L 1 -I {} sh -c '
> oci iam compartment list \setminus> --query "data[].id" \
> --all \setminus> --compartment-id-in-subtree true \
> --include-root \vert \ \rangle> jq -r '.[]' | \
> xargs -L 1 echo oci --region {} compute instance list --all -c'
```

```
$ oci iam region-subscription list \setminus> --all \setminus> --query "data[].\"region-name\"" | \
> jq -r '.[]' \sqrt{}> xargs -L 1 -I \{} sh -c '
> oci iam compartment list \setminus> --query "data[].id" \setminus> --all \setminus> --compartment-id-in-subtree true \
> --include-root | \
> jq -r '.[]' | \
> xargs -L 1 echo oci --region {} compute instance list --all -c'
oci --region us-ashburn-1 compute instance list --all -c ocid1.tenancy.oc1..aaaaaaaaunn73em
oci --region us-ashburn-1 compute instance list --all -c ocid1.compartment.oc1..aaaaaaaajsg
oci --region us-ashburn-1 compute instance list --all -c ocid1.compartment.oc1..aaaaaaaaflc
oci --region us-ashburn-1 compute instance list --all -c ocid1.compartment.oc1..aaaaaaaa2ad
oci --region us-ashburn-1 compute instance list --all -c ocid1.compartment.oc1..aaaaaaaaysv
oci --region us-ashburn-1 compute instance list --all -c ocid1.compartment.oc1..aaaaaaaaq3c
oci --region us-ashburn-1 compute instance list --all -c ocid1.compartment.oc1..aaaaaaaaiki
oci --region us-ashburn-1 compute instance list --all -c ocid1.compartment.oc1..aaaaaaaapij
oci --region us-ashburn-1 compute instance list --all -c ocid1.compartment.oc1..aaaaaaaaln6
oci --region us-ashburn-1 compute instance list --all -c ocid1.compartment.oc1..aaaaaaaajjq
oci --region us-ashburn-1 compute instance list --all -c ocid1.compartment.oc1..aaaaaaaa6xs
oci --region us-ashburn-1 compute instance list --all -c ocid1.compartment.oc1..aaaaaaaa7he
(more)
```
oci --region us-ashburn-1 compute instance list --all -c ocid1.compartment.oc1..aaaaaaaa7l3 oci --region us-ashburn-1 compute instance list --all -c ocid1.compartment.oc1..aaaaaaaa6sg oci --region us-ashburn-1 compute instance list --all -c ocid1.compartment.oc1..aaaaaaaamqs oci --region us-ashburn-1 compute instance list --all -c ocid1.compartment.oc1..aaaaaaaalst oci --region us-ashburn-1 compute instance list --all -c ocid1.compartment.oc1..aaaaaaaapvo oci --region us-ashburn-1 compute instance list --all -c ocid1.compartment.oc1..aaaaaaaa67y oci --region us-ashburn-1 compute instance list --all -c ocid1.compartment.oc1..aaaaaaaaxgl oci --region us-ashburn-1 compute instance list --all -c ocid1.compartment.oc1..aaaaaaaagth oci --region us-ashburn-1 compute instance list --all -c ocid1.compartment.oc1..aaaaaaaaul3 oci --region us-phoenix-1 compute instance list --all -c ocid1.tenancy.oc1..aaaaaaaaunn73em oci --region us-phoenix-1 compute instance list --all -c ocid1.compartment.oc1..aaaaaaaajsg oci --region us-phoenix-1 compute instance list --all -c ocid1.compartment.oc1..aaaaaaaaflc oci --region us-phoenix-1 compute instance list --all -c ocid1.compartment.oc1..aaaaaaaa2ad oci --region us-phoenix-1 compute instance list --all -c ocid1.compartment.oc1..aaaaaaaaysv oci --region us-phoenix-1 compute instance list --all -c ocid1.compartment.oc1..aaaaaaaaq3c oci --region us-phoenix-1 compute instance list --all -c ocid1.compartment.oc1..aaaaaaaaiki oci --region us-phoenix-1 compute instance list --all -c ocid1.compartment.oc1..aaaaaaaapij oci --region us-phoenix-1 compute instance list --all -c ocid1.compartment.oc1..aaaaaaaaln6 oci --region us-phoenix-1 compute instance list --all -c ocid1.compartment.oc1..aaaaaaaajjq oci --region us-phoenix-1 compute instance list --all -c ocid1.compartment.oc1..aaaaaaaa6xs oci --region us-phoenix-1 compute instance list --all -c ocid1.compartment.oc1..aaaaaaaa7he oci --region us-phoenix-1 compute instance list --all -c ocid1.compartment.oc1..aaaaaaaa7l3 oci --region us-phoenix-1 compute instance list --all -c ocid1.compartment.oc1..aaaaaaaa6sg oci --region us-phoenix-1 compute instance list --all -c ocid1.compartment.oc1..aaaaaaaamqs (more)

# THIS IS FOR COMPUTES..

### *WHAT ABOUT BOOT VOLUMES?*

### oci by boot-volume list -h

### **NAME**

bv\_boot-volume\_list -

### **DESCRIPTION**

Lists the boot volumes in the specified compartment and availability domain.

### **USAGE**

oci by boot-volume list [OPTIONS]

### **REQUIRED PARAMETERS**

--availability-domain [text]

The name of the availability domain.

Example:

Uocm: PHX-AD-1

--compartment-id, -c [text]

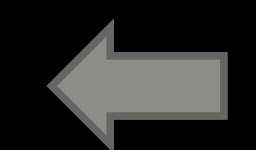

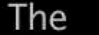

**OCID** <https://docs.cloud.oracle.com/Content/General/Concepts/identifiers.htm> of the compartment.

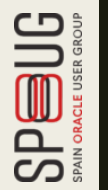

# Now all BVs over all Comparts of all ADs of all Regions

What is required?

FOR I in Subscribed Regions FOR J in ADs FOR K in Compartments > list boot volumes <

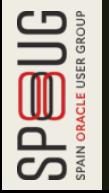
# THIS IS FOR BOOT VOLUMES..

### *WHAT ABOUT BOOT VOLUME BACKUP ASSIGNMENTS?*

#### \$ oci by volume-backup-policy-assignment get-volume-backup-policy-asset-assignment -h

#### **NAME**

bv\_volume-backup-policy-assignment\_get-volume-backup-policy-assetassignment -

#### **DESCRIPTION**

Gets the volume backup policy assignment for the specified volume. The assetId query parameter is required, and the returned list will contain at most one item, since volume can only have one volume backup policy assigned at a time.

#### **USAGE**

oci bv volume-backup-policy-assignment get-volume-backup-policy-asset-assignment [OPTIONS]

REQUIRED PARAMETERS

--asset-id [text]

The OCID of an asset (e.g. a volume).

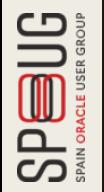

### Now all Backup Polices over all BVs over all Comparts of all ADs of all Regions

What is required?

FOR I in Subscribed Regions FOR J in ADs FOR K in Compartments > list boot volumes <

FOR K in Boot Volumes > get boot volume backup policy <

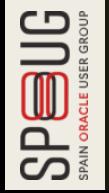

## oci\_json\_export.sh

#### [https://github.com/dbarj/oci-scripts/blob/master/oci\\_json\\_export.sh](https://github.com/dbarj/oci-scripts/blob/master/oci_json_export.sh)

```
$ oci_json_export.sh
Usage: oci json export.sh <option>
<option> - Execution Scope.
Valid <option> values are:
- ALL - Execute json export for ALL possible options and compress output in a zip file.
- ALL REGIONS - Same as ALL, but also loop over for all tenancy's subscribed regions.
- BDS-InstDetails
- BDS-Instances
- BV-BVBackups
- BV-BVKey
- Budget-Data
...
```
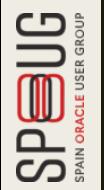

### 142 options and growing...

 $\frac{1}{2}$ 

\$ time oci\_json\_export.sh Comp-Instances > computes.json

\$ time oci\_json\_export.sh Comp-Instances > computes.json

real 0m39.630s

1m7.462s user

0m27.768s sys

 $\frac{1}{2}$ 

#### \$ cat oci\_json\_export.log 20201009\_093042: Temporary folder is: /var/folders/b5/8gm9gwt11cl12r5\_8vc3zydc0000gn/T/tmp 20201009\_093042: OCI Parallel is: 8 20201009\_093057: BEGIN 20201009\_093057: Starting: "oci --cli-rc-file /dev/null iam compartment li (...) ot" (17678) 20201009\_093109: Starting: "oci --cli-rc-file /dev/null compute instance l (...) 4q" (19921) 20201009\_093109: Starting: "oci --cli-rc-file /dev/null compute instance l (...) iq" (26281) 20201009\_093109: Starting: "oci --cli-rc-file /dev/null compute instance l (...) va" (32641) 20201009\_093109: Starting: "oci --cli-rc-file /dev/null compute instance l (...) aq" (6234) 20201009\_093109: Starting: "oci --cli-rc-file /dev/null compute instance l (...) fa" (29432) 20201009\_093109: Starting: "oci --cli-rc-file /dev/null compute instance l (...) eq" (18954) 20201009\_093109: Starting: "oci --cli-rc-file /dev/null compute instance l (...) tq" (9385) 20201009\_093109: Starting: "oci --cli-rc-file /dev/null compute instance l (...) fa" (31675) 20201009\_093142: Starting: "oci --cli-rc-file /dev/null compute instance l (...) zq" (17446) 20201009\_093142: Starting: "oci --cli-rc-file /dev/null compute instance l (...) ja" (23807) 20201009\_093143: Starting: "oci --cli-rc-file /dev/null compute instance l (...) ua" (5576) 20201009\_093143: Starting: "oci --cli-rc-file /dev/null compute instance l (...) uq" (27866) 20201009\_093143: Starting: "oci --cli-rc-file /dev/null compute instance l (...) qq" (18297) 20201009\_093144: Starting: "oci --cli-rc-file /dev/null compute instance l (...) ka" (31984) 20201009\_093145: Starting: "oci --cli-rc-file /dev/null compute instance l (...) 5a" (67) 20201009\_093145: Starting: "oci --cli-rc-file /dev/null compute instance l (...) mq" (6427) 20201009\_093226: Starting: "oci --cli-rc-file /dev/null compute instance l (...) nq" (11222) 20201009\_093226: Starting: "oci --cli-rc-file /dev/null compute instance l (...) zq" (17582)  $(\ldots)$

20201009\_093250: END

```
$ cat computes.json | jq
 "data": [
    {
      "agent-config": {
        "is-management-disabled": false,
        "is-monitoring-disabled": false
     },
      "availability-config": {
        "recovery-action": "RESTORE_INSTANCE"
     },
      "availability-domain": "CYtq:US-ASHBURN-AD-3",
      "compartment-id": "ocid1.compartment.oc1..aaaaaaaa2adzntme6rvuim2xkiiupjyhizzul2bkxwb2zhsm",
      "dedicated-vm-host-id": null,
      "defined-tags": {
        "Oracle-Tags": {
          "CreatedBy": "oracleidentitycloudservice/rodrigo.araujo.jorge@gmail.com",
          "CreatedOn": "2020-05-20T14:54:00.387Z"
       }
      },
      "display-name": "oci360comp",
      "extended-metadata": {},
      "fault-domain": "FAULT-DOMAIN-1",
      "freeform-tags": {},
      "id": "ocid1.instance.oc1.iad.anuwcljtucm3wzaczuyxibymhvnhjxrtvcjwjylmmda22l4vjis72mvznyfa",
      "image-id": "ocid1.image.oc1.iad.aaaaaaaahjkmmew2pjrcpylaf6zdddtom6xjnazwptervti35keqd4fdy",
(more)
```
{

## oci\_json\_export.sh ALL\_REGIONS

- Will loop over all 142 resource types (and growing) on all the regions.
- Create a ZIP file with one JSON file for each resource.

■ Extractor is ready. Now I have 142 json files..

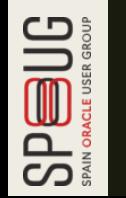

■ How to LOAD it in a Database ?

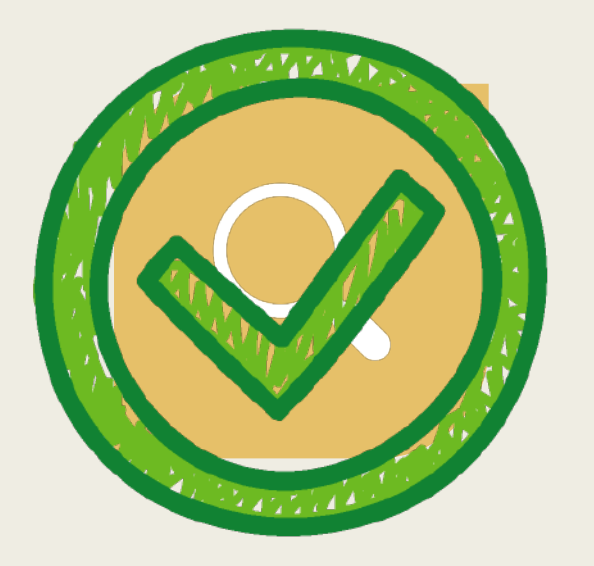

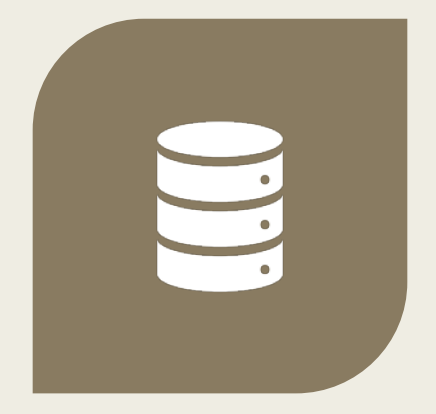

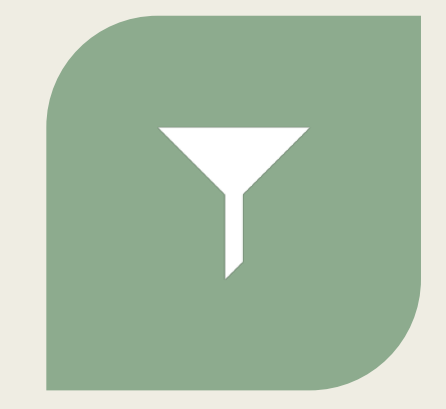

FIND A WAY TO EXTRACT ALL THE METADATA WE HAVE IN OCI...

LOAD THIS METADATA SOMEWHERE...

QUERY THIS DATA WITH SOL SO I CAN BUILD ANY IMAGINABLE REPORT!

# LOAD

## What I wanted?

#### AMAC02SJ3M7G8WN:temp rodrigo.jorge\$ cat computes.json | jq

#### "data": [

```
"agent-config": {
  "is-management-disabled": false,
  "is-monitoring-disabled": false
},
"availability-domain": "CYtq:US-ASHBURN-AD-3",
"compartment-id": "ocid1.compartment.oc1..aaaaaaaa2adzntme6rvuim2xkiiupjyhizzul2bkxwb2zhsmyxamzdb75d4a",
"dedicated-vm-host-id": null,
"defined-taas": {
  "Oracle-Tags": {
   "CreatedBy": "oracleidentitycloudservice/rodrigo.araujo.jorge@gmail.com",
    "CreatedOn": "2020-05-20T14:54:00.387Z"
з.
"display-name": "oci360comp",
"extended-metadata": {},
"fault-domain": "FAULT-DOMAIN-1",
"freeform-tags": {},
"id": "ocidl.instance.ocl.iad.anuwcljtucm3wzaczuyxibymhvnhjxrtvcjwjylmmda2214vjis72mvznyfa",
"image-id": "ocid1.image.oc1.iad.aaaaaaaahjkmmew2pjrcpylaf6zdddtom6xjnazwptervti35keqd4fdylca",
"ipxe-script": null.
"launch-mode": "PARAVIRTUALIZED",
"launch-options": {
  "boot-volume-type": "PARAVIRTUALIZED",
  "firmware": "UEFI_64",
```

```
"is-consistent-volume-naming-enabled": true,
"is-pv-encryption-in-transit-enabled": false,
"network-type": "PARAVIRTUALIZED",
"remote-data-volume-type": "PARAVIRTUALIZED"
```
#### SQL> desc OCI360\_INSTANCES Null? Name Type VARCHAR2(128) ID **SHAPE** VARCHAR2(32) **REGION** VARCHAR2(4) IMAGE\_ID **VARCHAR2(128)** METADATA\$SSH\_AUTHORIZED\_KEYS VARCHAR2(512) IPXE\_SCRIPT VARCHAR2(4) LAUNCH\_MODE VARCHAR2(16) SYSTEM\_TAGS\$ORCL\_CLOUD\$FREE\_TIER\_RETAINED VARCHAR2(4) AGENT\_CONFIG\$IS\_MANAGEMENT\_DISABLED VARCHAR2(8) AGENT\_CONFIG\$IS\_MONITORING\_DISABLED VARCHAR2(8) DEFINED\_TAGS\$ORACLE\_TAGS\$CREATEDBY VARCHAR2(64) DEFINED\_TAGS\$ORACLE\_TAGS\$CREATEDON VARCHAR2(32) DISPLAY\_NAME VARCHAR2(16) FAULT\_DOMAIN VARCHAR2(16)

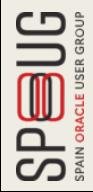

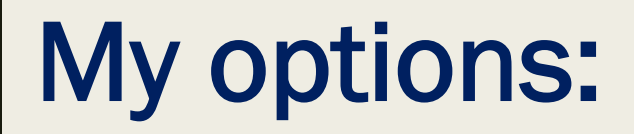

### ■ I can use a JSON database and write "JSON" like queries.. (NOSQL)

OR

### ■ I can convert those JSONs entirely into Relational Tables = DBMS\_JSON

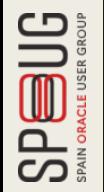

## DBMS\_JSON

Only available from 12.2 onwards.

#### CREATE\_VIEW\_ON\_PATH Procedure.

- *"Creates a view with relational columns, using top-level scalar values*  and the scalar values in the expanded sub-tree under a given path. The *JSON column must have a data guide-enabled search index."*
- Getting better on latest 19c/20c release.

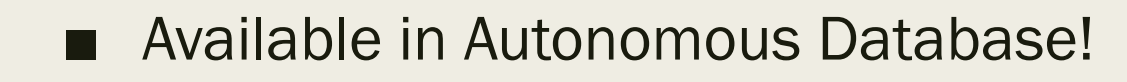

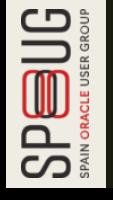

## Move JSON file inside the Database

 $\mathop{\hbox{Supp}}_{\hbox{\tiny\rm SM\,OMCI\,} \atop \hbox{\tiny\rm SM\,OMCI\,} \atop \hbox{\tiny\rm SM\,OMCI\,} \atop \hbox{\tiny\rm SM\,OMCI\,} }$ 

```
-- Create table
CREATE TABLE T_TMP_JSON (
  C_TMP_JSON CLOB,
  CONSTRAINT CK_TMP_JSON CHECK (C_TMP_JSON IS JSON)
)
COMPRESS NOMONITORING
LOB(C_TMP_JSON) STORE AS SECUREFILE (COMPRESS HIGH);
-- Load Table
DECLARE
  l_blob BLOB;
BEGIN
  dbms lob.createtemporary(lob loc => l blob, cache => true, dur => dbms lob.call);
  l_blob := DBMS_CLOUD.GET_OBJECT(
       credential_name => 'OCI360_CRED',
       object_uri => 'https://objectstorage.us-ashburn-1.oraclecloud.com/n/idgimbpbaoa7/b/oci360_bucket/o/computes.json');
  INSERT INTO T_TMP_JSON (C_TMP_JSON)
  SELECT to_clob(l_blob, 871, 'text/json') FROM dual; -- 871 = UTF8COMMIT;
  -- Free temporary BLOBs.
  DBMS LOB.FREETEMPORARY(l blob);
END;
/
```
## Generate a View on JSON Path

Just to print the code on log file for troubleshooting. SET PAGES 0 LONG 2000000000 LINES 10000 COL VIEW\_CODE FOR A1000 SELECT DBMS METADATA.GET DDL('VIEW','V TMP JSON') VIEW CODE FROM DUAL WHERE EXISTS (SELECT 1 FROM USER\_VIEWS WHERE VIEW NAME = 'V TMP  $JSON'$ ); SET PAGES 1000 LINES 80 -- Create index CREATE SEARCH INDEX I TMP JSON ON T\_TMP\_JSON (C\_TMP\_JSON) FOR JSON PARAMETERS ('SEARCH ON NONE DATAGUIDE ON'); -- Create view. DECLARE empty data quide EXCEPTION; PRAGMA EXCEPTION INIT(empty data quide , -40591); BEGIN DBMS\_JSON.CREATE\_VIEW\_ON\_PATH( viewname => 'V TMP JSON', tablename => 'T\_TMP\_JSON', jcolname => 'C\_TMP\_JSON',  $path \implies$  '\$.data', frequency  $\Rightarrow$  0); EXCEPTION WHEN empty data quide THEN DBMS\_OUTPUT.PUT LINE('Empty JSON.'); -- handle the error END;

BUG  $\mathbf{a}$  $\overline{\mathbf{C}}$ 

/

## Create the Table over the View

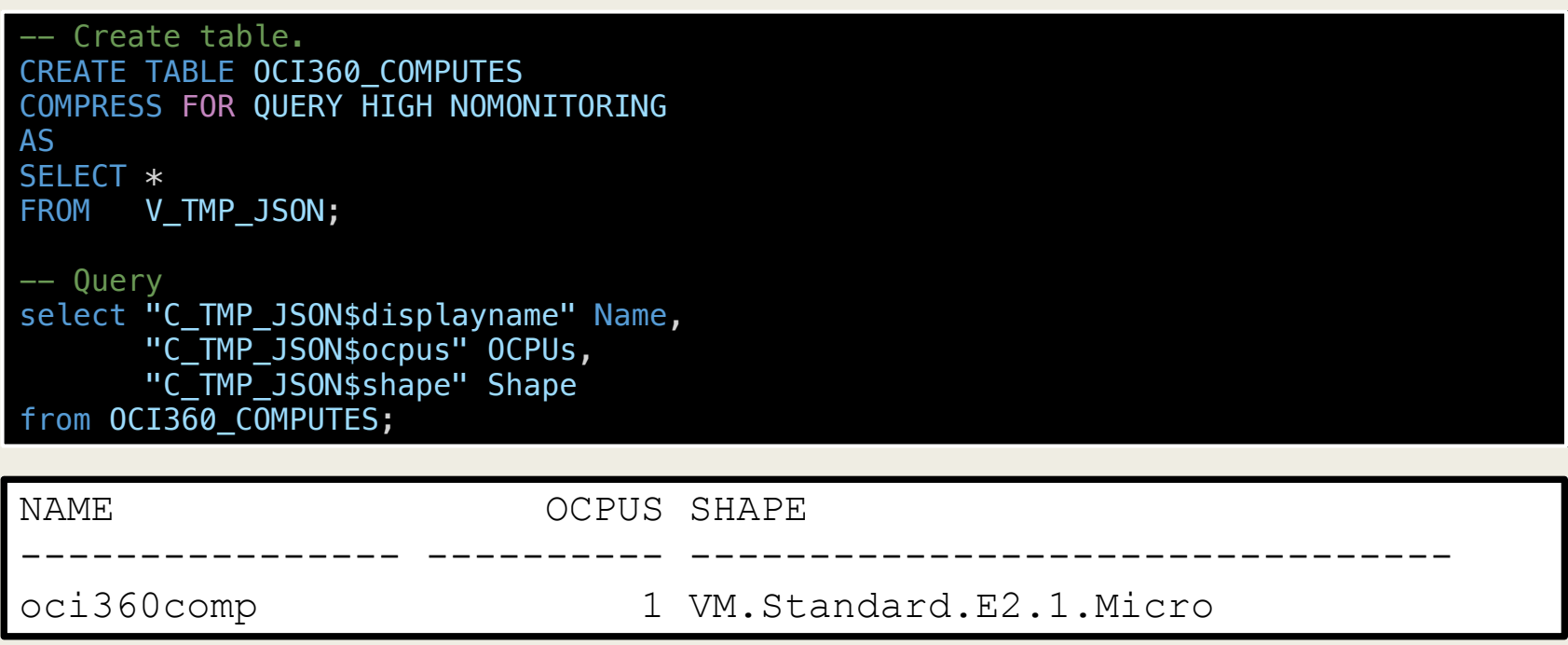

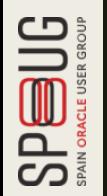

## DBMS\_JSON DEMO

 $\frac{1}{2}$ 

\$ oci os object put --bucket-name oci360\_bucket --file computes.json

\$ oci os object put --bucket-name oci360\_bucket --file computes.json 100%

```
"etag": "9eb47251-173f-481b-be55-3e38408b3e36",
"last-modified": "Fri, 09 Oct 2020 14:16:12 GMT",
"opc-content-md5": "+G2pcj2NJTfzUFk5ZrBZTw=="
```
 $\frac{1}{2}$ 

```
SQL> CREATE TABLE T_TMP_JSON (
 2 C_TMP_JSON CLOB,
 3 CONSTRAINT CK_TMP_JSON CHECK (C_TMP_JSON IS JSON)
 4 )
 5 COMPRESS NOMONITORING
 6 LOB(C_TMP_JSON) STORE AS SECUREFILE (COMPRESS HIGH);
```
Table created.

```
SQL> DECLARE
 2 l_blob BLOB;
 3 BEGIN
 4 dbms_lob.createtemporary(lob_loc => l_blob, cache => true, dur => dbms_lob.call);
 5
 6 l_blob := DBMS_CLOUD.GET_OBJECT(
          7 credential_name => 'OCI360_CRED',
 8 object_uri => 'https://objectstorage.us-ashburn-1.oraclecloud.com/n/idgimbpbaoa7/b
 9
10 INSERT INTO T_TMP_JSON (C_TMP_JSON)
11 SELECT to_clob(l_blob, 871, 'text/json') FROM dual; -- 871 = UTF8
12
13 COMMIT;
14
15 -- Free temporary BLOBs.
16 DBMS_LOB.FREETEMPORARY(l_blob);
17
18 END;
19 /
```

```
SQL> DECLARE
 2 l_blob BLOB;
 3 BEGIN
 4 dbms_lob.createtemporary(lob_loc => l_blob, cache => true, dur => dbms_lob.call);
 5
 6 l_blob := DBMS_CLOUD.GET_OBJECT(
          7 credential_name => 'OCI360_CRED',
 8 object_uri => 'https://objectstorage.us-ashburn-1.oraclecloud.com/n/idgimbpbaoa7/b
 9
10 INSERT INTO T_TMP_JSON (C_TMP_JSON)
11 SELECT to_clob(l_blob, 871, 'text/json') FROM dual; -- 871 = UTF8
12
13 COMMIT;
14
15 -- Free temporary BLOBs.
16 DBMS_LOB.FREETEMPORARY(l_blob);
17
18 END;
19 /
```
PL/SQL procedure successfully completed.

```
SQL> select * from T_TMP_JSON;
C_TMP_JSON
--------------------------------------------------------------------------------
{
  "data": [
    {
      "agent-config": {
       "is-management-disabled": fa
```
 $SQL>$ 

```
SQL> select * from T_TMP_JSON;
C_TMP_JSON
--------------------------------------------------------------------------------
{
  "data": [
    {
     "agent-config": {
       "is-management-disabled": fa
SQL> SELECT COUNT(*) FROM T_TMP_JSON;
 COUNT(*)
----------
        1
SQL>
```
SQL> CREATE SEARCH INDEX I\_TMP\_JSON

- 2 ON T\_TMP\_JSON (C\_TMP\_JSON) FOR JSON
- 3 PARAMETERS ('SEARCH\_ON NONE DATAGUIDE ON');

SQL> CREATE SEARCH INDEX I\_TMP\_JSON

- 2 ON T\_TMP\_JSON (C\_TMP\_JSON) FOR JSON
- 3 PARAMETERS ('SEARCH\_ON NONE DATAGUIDE ON');

Index created.

SQL>

SQL> DECLARE

```
2 empty_data_guide EXCEPTION;
```

```
3 PRAGMA EXCEPTION_INIT(empty_data_guide , -40591);
```

```
4 BEGIN<br>5 DBM:
      5 DBMS_JSON.CREATE_VIEW_ON_PATH(
```

```
6 viewname => 'V_TMP_JSON',
```

```
7 tablename => 'T_TMP_JSON',
```

```
8 jcolname => {}^{\circ}C_TMP_JSON',<br>9 path => {}^{\circ}$.data',
```

```
path \Rightarrow \texttt{``\$.data'},
```

```
10 frequency => 0);
```

```
11 EXCEPTION
```

```
12 WHEN empty_data_guide THEN
```

```
13 DBMS_OUTPUT.PUT_LINE('Empty JSON.'); -- handle the error
```
14 END;

15 /

PL/SQL procedure successfully completed.

 $SQL > 1$ 

SQL> SET PAGES 0 SQL> SET LONG 2000000000 SQL> SET LINES 10000 SQL> COL VIEW\_CODE FOR A1000 SQL> SELECT DBMS\_METADATA.GET\_DDL('VIEW','V\_TMP\_JSON') VIEW\_CODE 2 FROM DUAL 3 WHERE EXISTS (SELECT 1 4 FROM USER\_VIEWS<br>5 WHERE VIEW\_NAME  $WHERE$  VIEW\_NAME = 'V\_TMP\_JSON');

SQL> SET PAGES 0 SQL> SET LONG 2000000000 SQL> SET LINES 10000 SQL> COL VIEW\_CODE FOR A1000 SQL> SELECT DBMS\_METADATA.GET\_DDL('VIEW','V\_TMP\_JSON') VIEW\_CODE 2 FROM DUAL 3 WHERE EXISTS (SELECT 1 4 FROM USER\_VIEWS<br>5 WHERE VIEW NAME =

 $WHERE$  VIEW\_NAME =  $V\rightleftharpoons V\rightleftharpoons V\rightlefthar$ 

CREATE OR REPLACE FORCE EDITIONABLE VIEW "DBARJ"."V\_TMP\_JSON" ("C\_TMP\_JSON\$id", "C\_TMP\_JSO \$imageid\_1", "C\_TMP\_JSON\$kmskeyid", "C\_TMP\_JSON\$sourcetype", "C\_TMP\_JSON\$bootvolumesizeingbs", " SELECT JT."C\_TMP\_JSON\$id",JT."C\_TMP\_JSON\$shape",JT."C\_TMP\_JSON\$region",JT."C\_TMP\_JSON\$imag "C\_TMP\_JSON\$imageid\_1",JT."C\_TMP\_JSON\$kmskeyid",JT."C\_TMP\_JSON\$sourcetype",JT."C\_TMP\_JSON\$bootvolumesizeingbs",JT."C\_TMP\_JSON FROM "DBARJ"."T\_TMP\_JSON" RT, JSON\_TABLE("C\_TMP\_JSON" FORMAT JSON, '\$' COLUMNS NESTED PATH '\$.data[\*]' COLUMNS ("C\_TMP\_JSON\$id" varchar2(128) path '\$.id', "C\_TMP\_JSON\$shape" varchar2(32) path '\$.shape', "C\_TMP\_JSON\$region" varchar2(4) path '\$.region', "C\_TMP\_JSON\$imageid" varchar2(128) path '\$."image-id"', "C\_TMP\_JSON\$ssh\_authorized\_keys" varchar2(512) path '\$.metadata.ssh\_authorized\_keys', "C\_TMP\_JSON\$ipxescript" varchar2(4) path '\$."ipxe-script"', "C\_TMP\_JSON\$launchmode" varchar2(16) path '\$."launch-mode"', (more)

SQL> CREATE TABLE OCI360\_COMPUTES

2 COMPRESS FOR QUERY HIGH NOMONITORING<br>3 AS

- 3 AS
- 4 SELECT \*<br>5 FROM V
- V\_TMP\_JSON;

Table created.

 $SQL$
```
SQL> CREATE TABLE OCI360_COMPUTES
```

```
2 COMPRESS FOR QUERY HIGH NOMONITORING
```
- 3 AS
- 4 SELECT \*
- 5 FROM V\_TMP\_JSON;

Table created.

SQL> select "C\_TMP\_JSON\$displayname" Name, 2 "C\_TMP\_JSON\$ocpus" OCPUs, 3 "C\_TMP\_JSON\$shape" Shape 4 From OCI360\_COMPUTES;

NAME OCPUS SHAPE ---------------- ---------- ------------------------------- oci360comp 1 VM.Standard.E2.1.Micro

 $SQL > |$ 

# So now how do I load'em all?!

■ FOR *file* in < oci\_json\_export.sh output ZIP >

- *Call LOAD SQL:*
	- Move Json Inside the Database.
	- Generate View on Json PATH.
	- Create the final Table over the View.

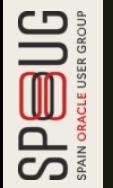

# Finally I have the OCI metadata model

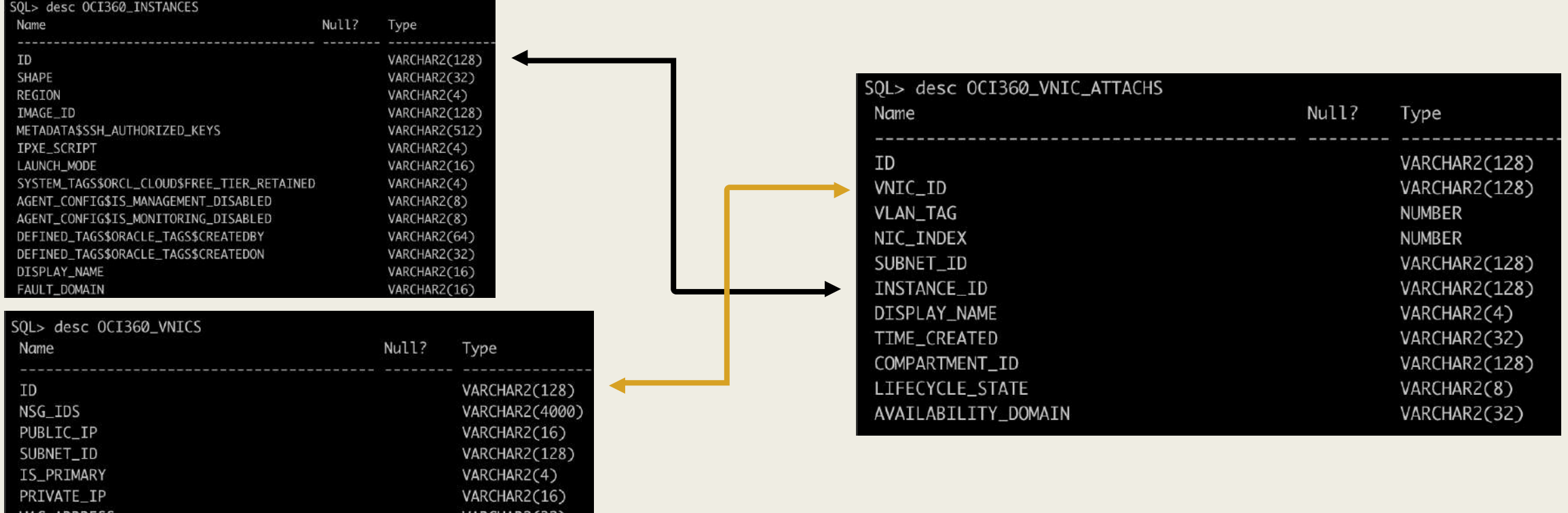

```
SQL> select table_name
      from user tables
     where table name like 'OCI360 %'
     order by 1;
```
AKCHAKZI 3Z

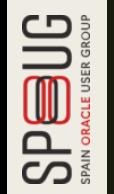

IAC\_ADDKESS

 $SQL > |$ 

SQL> select table\_name 2 from user\_tables<br>3 where table\_name like ' where table\_name like 'OCI360\_%' 4 order by 1;

SQL> select table\_name 2 from user\_tables 3 where table\_name like 'OCI360\_%' 4 order by 1;

TABLE\_NAME

-------------------------------------- OCI360\_ACCOUNTDETAILS OCI360\_ADS OCI360\_AUDIT\_EVENTS OCI360\_AUTH\_TOKEN OCI360\_AUTONOMOUS\_DB OCI360\_AUTONOMOUS\_DB\_BKP OCI360\_BACKUPS OCI360\_BDS\_INSTANCES OCI360\_BKP\_POLICY OCI360\_BKP\_POLICY\_ASSIGN OCI360\_BUCKETS (...)

118 rows selected.

 $SQL > |$ 

# All Instances and their primary IPs ?

### SELECT distinct t1.id,

```
t1.display name,
       t1.shape,
       t1.region,
      t1.availability_domain,
       t1.lifecycle_state,
      t3.display name image name,
      t3.operating system,
       t3.operating system version,
      t1.fault domain,
       t1.time_created,
       t2.name compartment name,
       t5.private ip ip address pri primary,
      t5.public ip ip address pub primary
FROM OCI360 INSTANCES t1, OCI360 COMPARTMENTS t2, OCI360 IMAGES t3, OCI360 VNIC ATTACHS
t4, OCI360 VNICS t5
WHERE t1i \text{image} id = t3.id (+)
AND t1.constant id = t2.id (+)
AND t1.id = t4.instance_idAND t4.lifecycle state = 'ATTACHED'
AND t4.vnic id = t5.id
AND t5.is primary = 'true'
AND t5.lifecycle_state = 'AVAILABLE';
```
# Total storage usage per compute ?

```
WITH t1 AS (SELECT * FROM oci360 instances),
    t2 AS (SELECT * FROM oci360 vol attachs),
    t3 AS (SELECT * FROM oci360 volumes),
    t4 AS (SELECT * FROM oci360 by attachs),
    t5 AS (SELECT * FROM oci360_bvolumes)
SELECT t1.display name INSTANCE NAME,
     COUNT(*) TOTAL VOLS,
     TO NUMBER(t5.size in gbs) BOOTVOL SIZE GBS,
      SUM(nvl(t3.size_in_gbs,0)) VOL SIZE GBS,
      t5.size in gbs + SUM(nvl(t3.size in_gbs,0)) TOTAL_SIZE_GBS,
     t1.id INSTANCE_ID
FROM t1, t2, t3, t4, t5
WHERE t1.id = t2.instance_id(+)AND t2.volume id = t3.id(f)AND t2. lifecycle state(+) = 'ATTACHED'
AND t1.id = t4.instance_idAND t4.boot volume id = t5.id
GROUP BY t1.id, t1.display name, t5.size in gbs
ORDER BY total size gbs DESC;
```
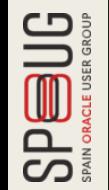

# # of used IPs per subnet ?

**SPEBUG** 

```
SELECT tsub.display name,
       tvcn.DISPLAY_NAME VCN_NAME,
       tcomp.NAME COMPARTMENT NAME,
       tsub.cidr_block,
       power(2,32-substr(tsub.cidr block,instr(tsub.cidr block,'/')+1))-3 TOTAL AVAILABLE,
       count(tpip.id) TOTAL_USED,
       power(2,32-substr(tsub.cidr_block,instr(tsub.cidr_block,'/')+1))-3 - count(tpip.id) 
TOTAL_FREE,
       tsub.id
FROM (SELECT distinct id, compartment id, vcn id, display name, cidr block FROM
OCI360_SUBNETS) tsub,
       OCI360_PRIVATEIPS tpip,
       OCI360_COMPARTMENTS tcomp,
       OCI360_VCNS tvcn
WHERE substr(tsub.id,instr(tsub.id,'.',1,3)+1,instr(tsub.id,'.',1,4)-
instr(tsub.id, '.'', 1, 3) - 1) = 'iad'AND tsub.compartment id = tcomp.ID
AND tsub.id = tpip.SUBNET ID (+)
AND tsub.VCN ID = tvcn.ID
GROUP BY tsub.display name,
        tsub.cidr_block,
        tsub.id,
         tcomp.NAME,
         tvcn.DISPLAY_NAME;
```
 $SQL > |$ 

SQL> SELECT tsub.display\_name,

- 2 tvcn.DISPLAY\_NAME VCN\_NAME,
- 
- 4 tsub.cidr\_block,<br>5 power(2,32-subst<br>6 count(tpip.id) T 5 power(2,32-substr(tsub.cidr\_block,instr(tsub.cidr\_block,'/')+1))-3 TOTAL\_AVAIL,
- 6 count(tpip.id) TOTAL\_USED,<br>7 power(2,32-substr(tsub.cid
	- power(2,32-substr(tsub.cidr\_block,instr(tsub.cidr\_block,'/')+1))-3 count(tpip.i
- 8 FROM (SELECT distinct id, compartment\_id, vcn\_id, display\_name, cidr\_block FROM OCI36 9 OCI360\_PRIVATEIPS tpip,
- 10 OCI360\_COMPARTMENTS tcomp,
- 11 OCI360\_VCNS tvcn
- 12 WHERE substr(tsub.id,instr(tsub.id,'.',1,3)+1,instr(tsub.id,'.',1,4)-instr(tsub.id,'.',1,3)
- 13 AND tsub.compartment\_id = tcomp.ID
- 14 AND  $tsub.id = tip.SUBNET_ID (+)$
- 15 AND tsub.VCN\_ID = tvcn.ID
- 16 GROUP BY tsub.display\_name,
- 17 tsub.cidr\_block,
- 18 tsub.id,
- 19 tcomp.NAME,
- 20 tvcn.DISPLAY\_NAME;

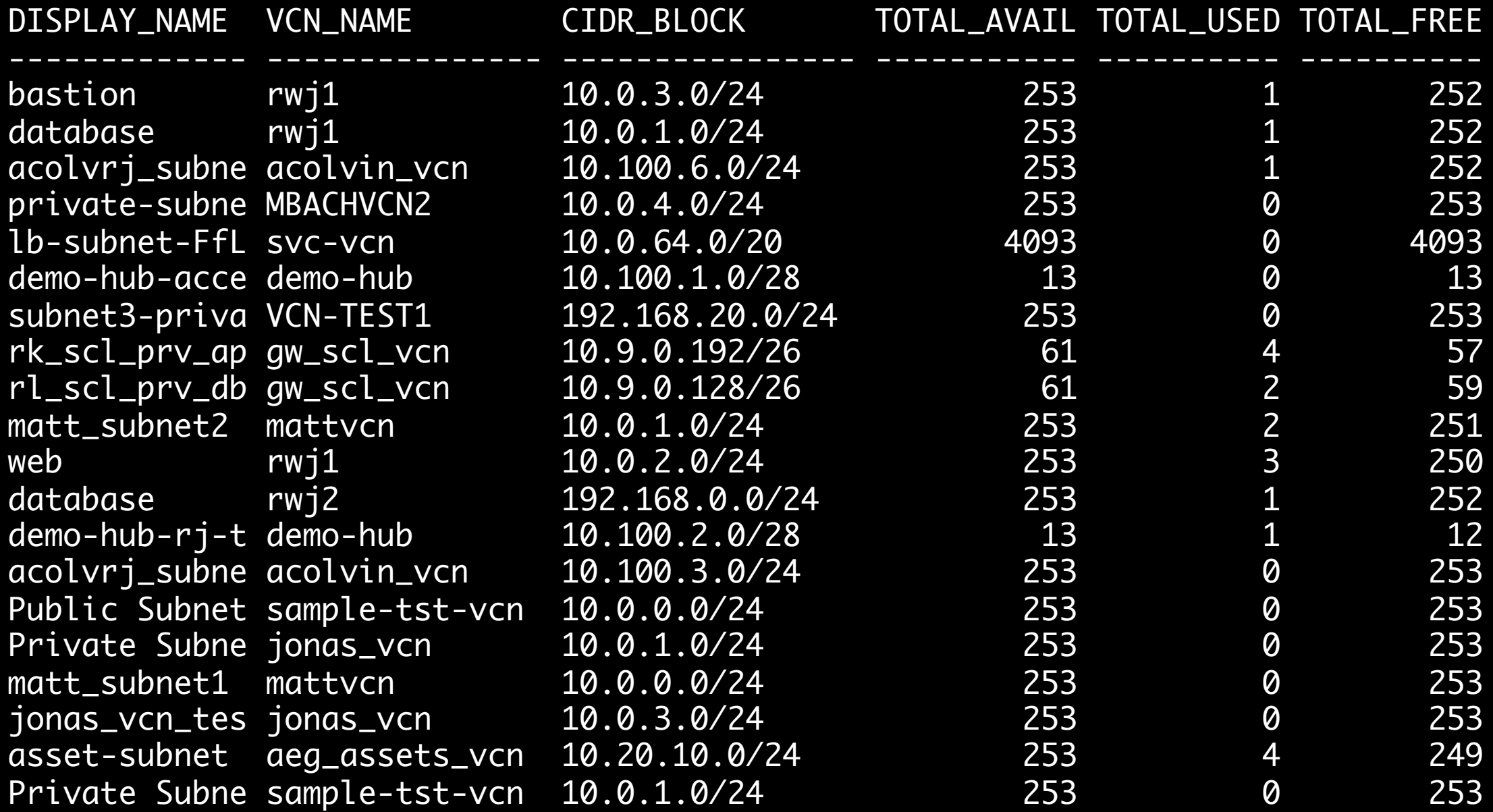

20 rows selected.

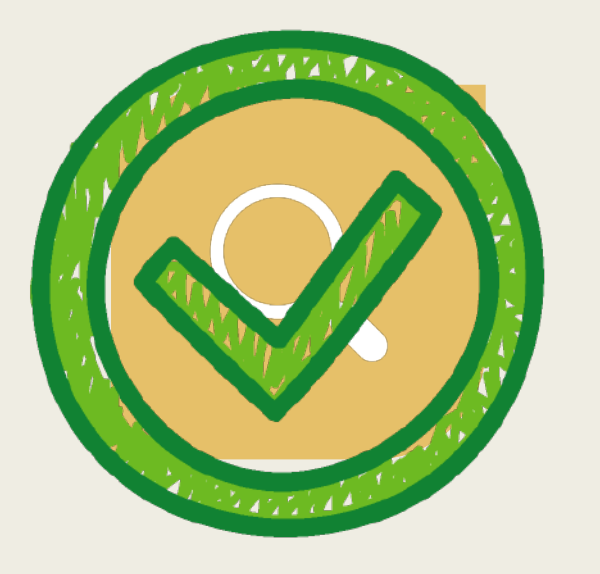

FIND A WAY TO EXTRACT ALL THE METADATA WE HAVE IN OCI...

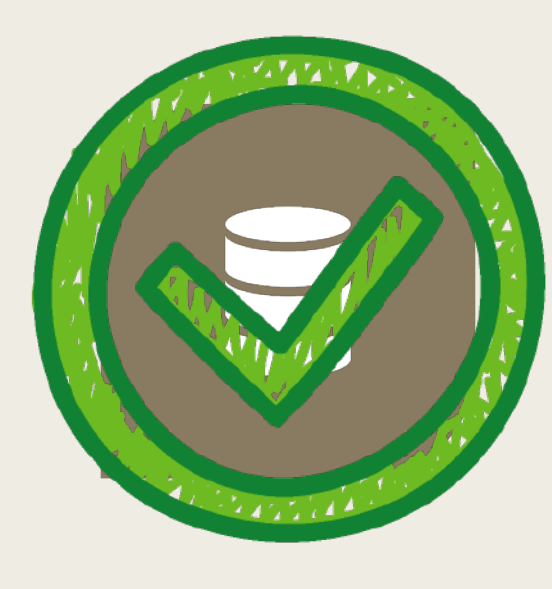

LOAD THIS METADATA SOMEWHERE...

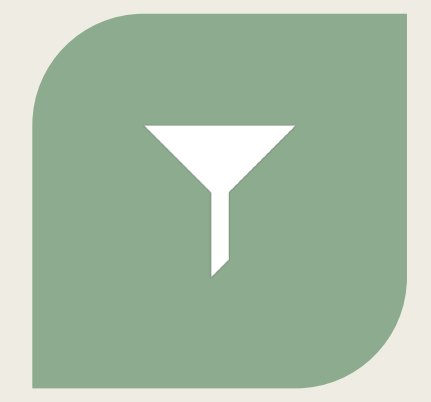

QUERY THIS DATA WITH SOL SO I CAN BUILD ANY IMAGINABLE REPORT!

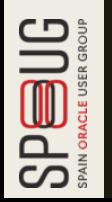

# REPORT

# MOAT369 !

- Mother of All Tools 369
- HTML sqlplus API created based on edb360.
- GPL v3
- Use Google Charts + D3.js
- <https://github.com/dbarj/moat369>

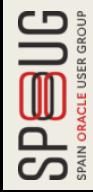

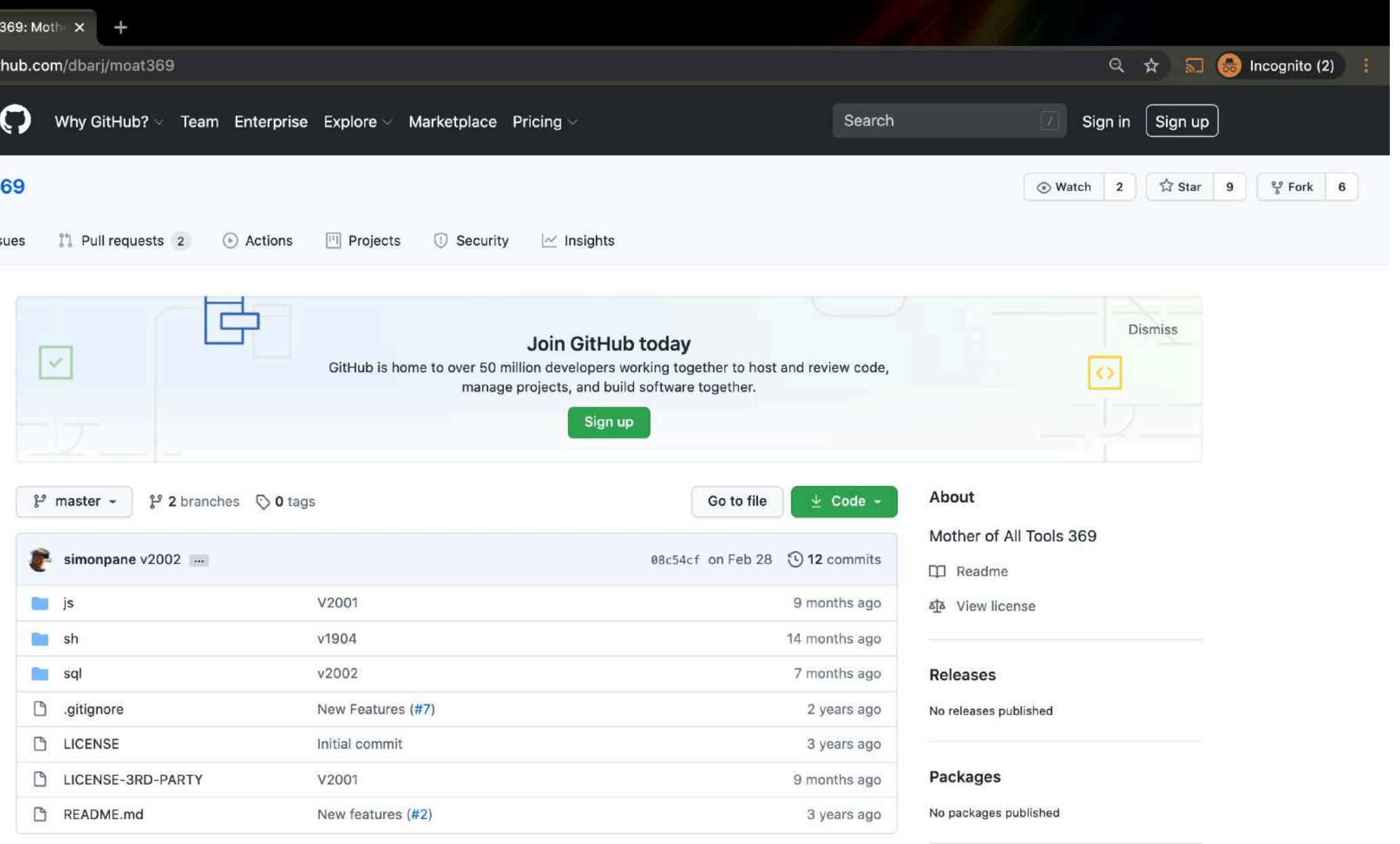

### Mother of All Tools 369

simonpane Simon Pane

# OCI360

# What is OCI360?

- Extractor + Loader + Reporter in one single place.
- Collects OCI Metadata (no computes / volumes data).
- Develops a user friendly and comprehensive view of your tenancy.
- Provides insights about the current configuration and future growth projections.
- Provides a human readable output of your cloud state that allows quicker analysis and faster optimization or resources.

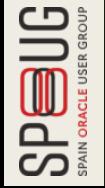

# Where is the tool?

■ Download:

– *<https://github.com/dbarj/oci360>*

## ■ Instructions (Wiki):

– *<https://github.com/dbarj/oci360/wiki>*

- Sample Report:
	- *<http://oci360.dbarj.com.br/>*

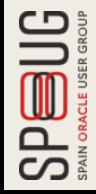

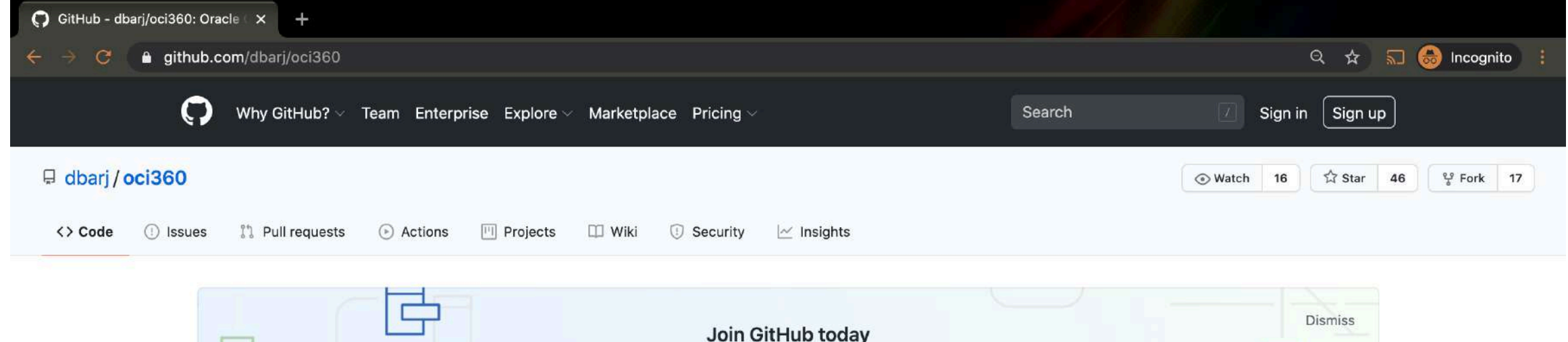

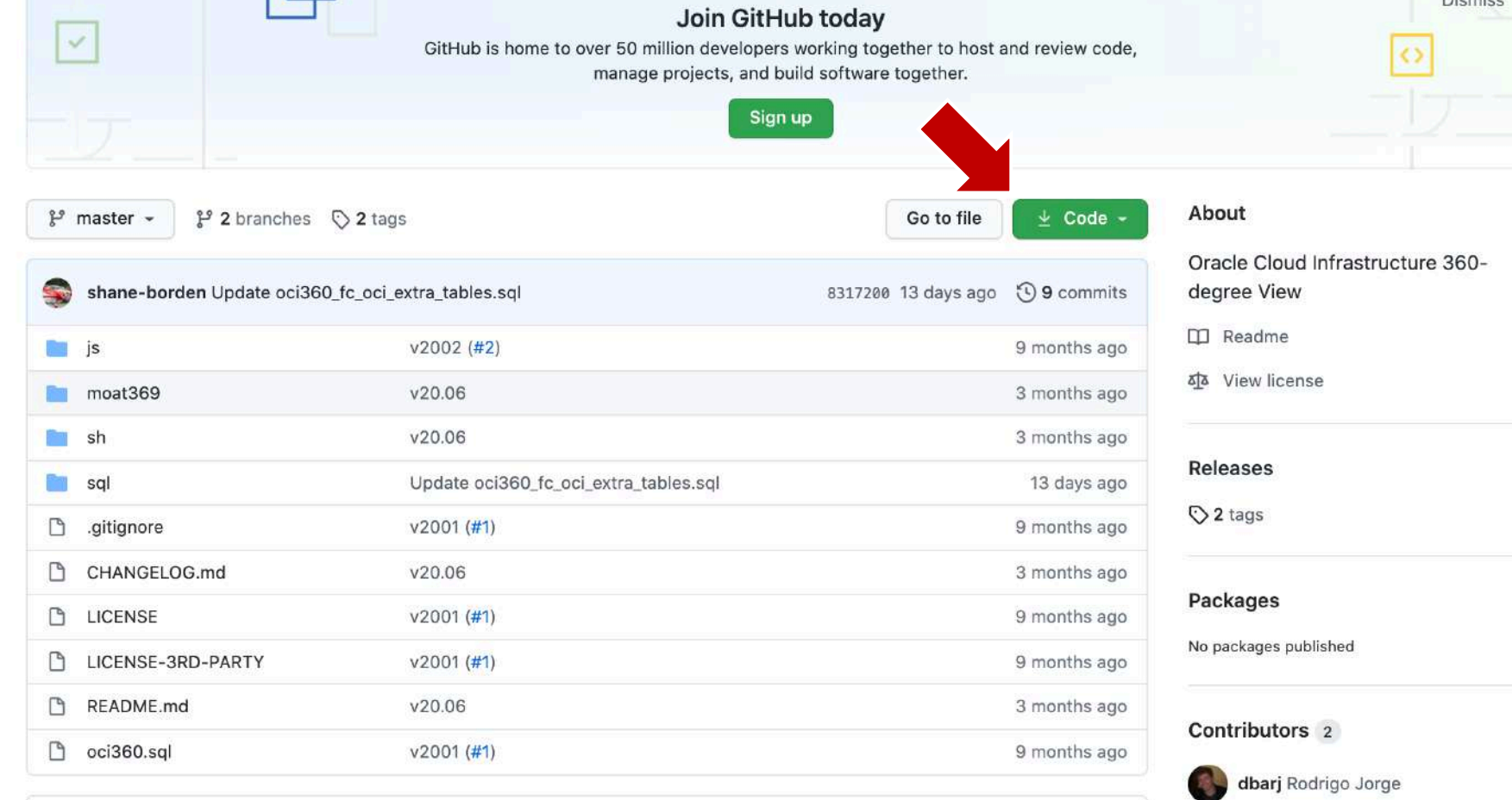

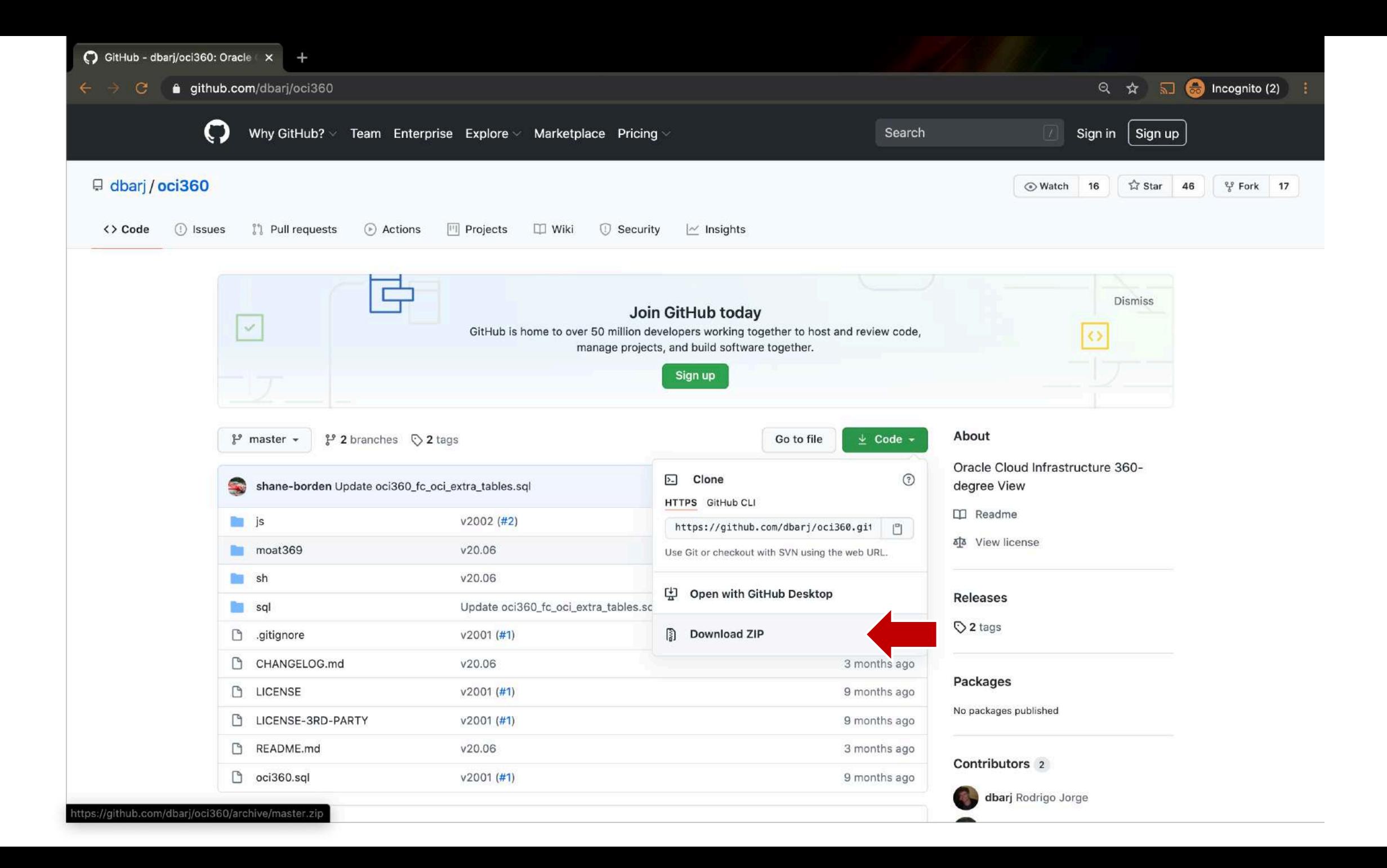

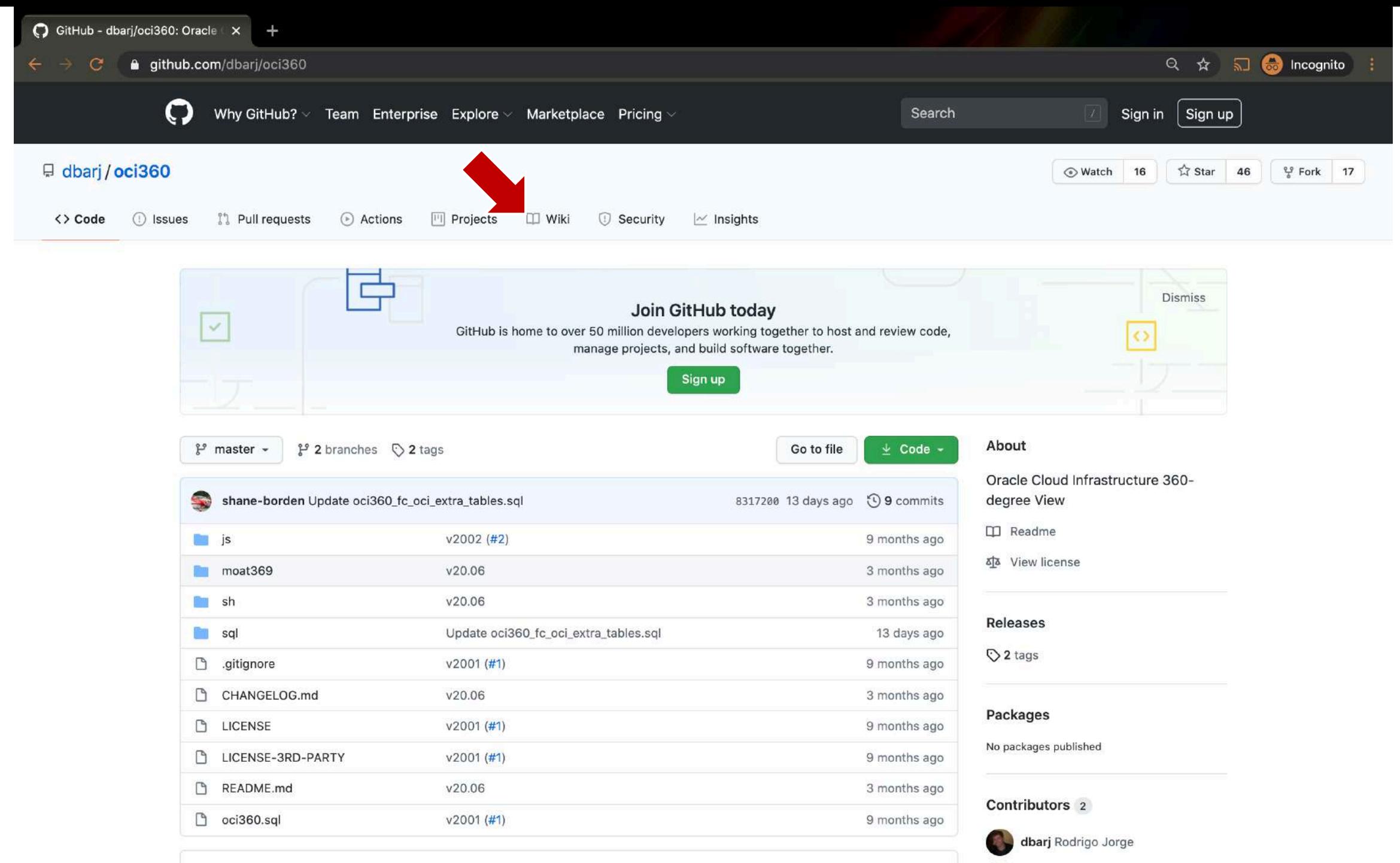

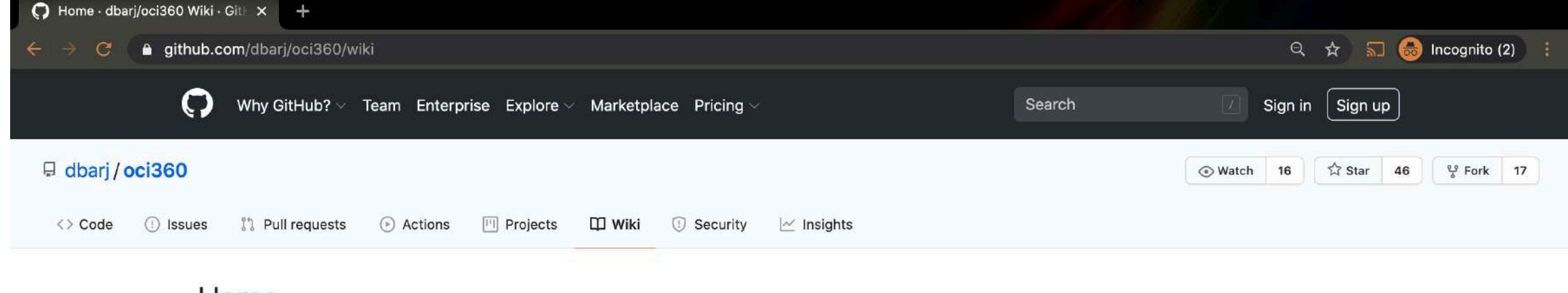

### Home

Rodrigo Jorge edited this page on Jan 17 · 16 revisions

### Welcome to the OCI360 wiki!

Here I document everything there is to know for you to run OCI360 very easily!

### What is OCI360?

Oracle Cloud Infrastructure 360° View is a free open-source framework and tool to generate fancy html output of tenancy that allows for quick analysis of an existing cloud estate to better optimize the use of cloud resources. You also adapt it to generate your own queries and create some custom reports over your OCI tenancy.

The tool installs nothing and all it needs is a database schema to generate and read your tenancy model (more info It takes around 30 minutes to execute.

Output ZIP file can be large (several MBs), so you may want to execute OCI360 from a system directory with at lea of free space.

OCI360 uses moat369 API to generate html and graphs output. If you are familiar to edb360 and sqld360, you will they all have the same Look'n Feel.

For a sample full report from my tenancy, check http://oci360.dbarj.com.br/.

### How does it work?

OCI360 will load and convert all the JSON information of your OCI tenancy into Oracle Database tables and views, a full metadata structured model. After the model is created on your database, it will query those tables and create about your OCI.

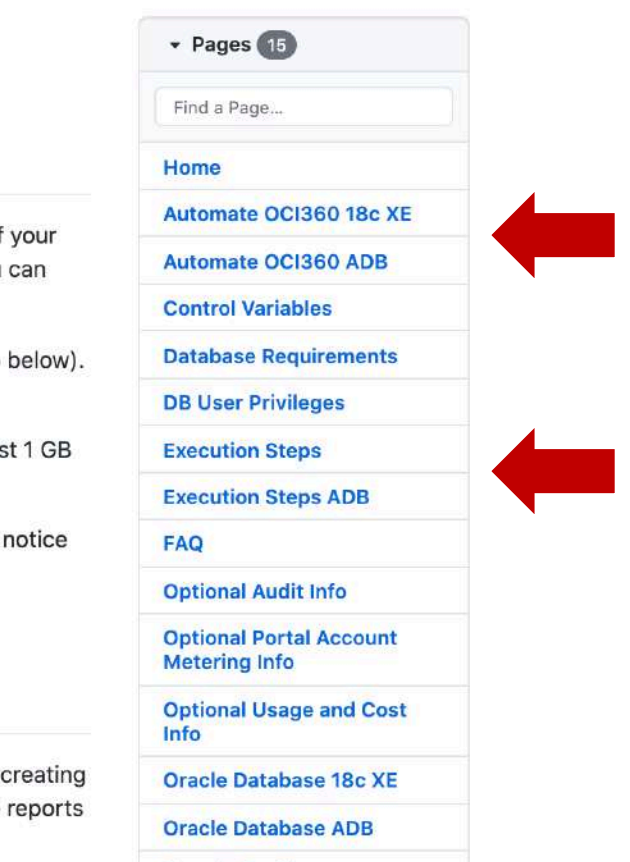

Complete Continue

# OCI360 Output is a zip file with all your tenancy info!

 $\mathop{\text{SP}}_{\text{SVDMSE} \atop \text{SVDMSE} \atop \text{SVDMSE} \underbrace{\text{SP}}_{\text{SVDM}} \underbrace{\text{IP}}_{\text{SVDM}}$ 

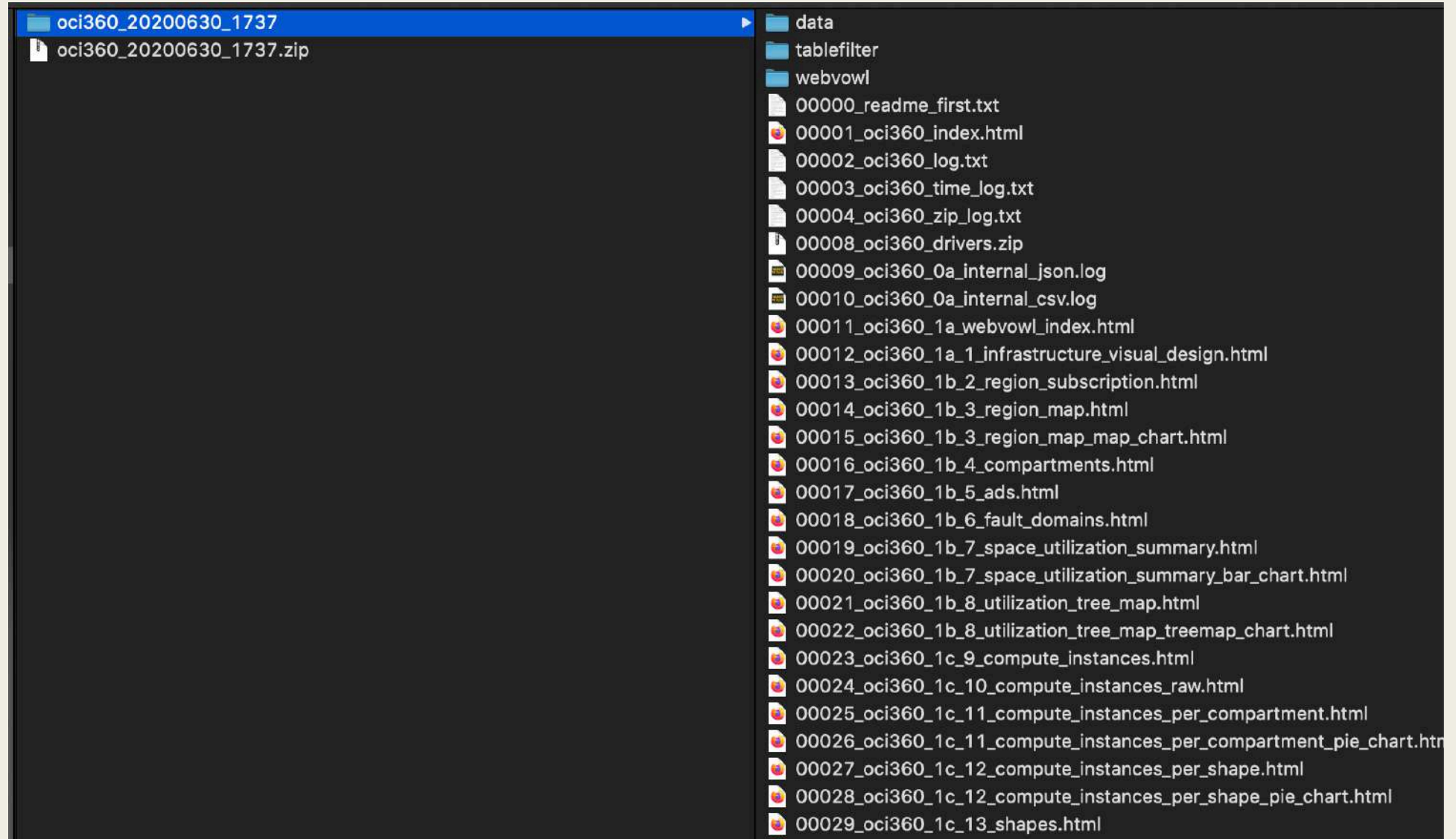

# **OCI360 Output**

**alls** 

 $\Omega$  $\Omega$ 

### oci360 v1903: Enkitec 360-degree Full View on Oracle Cloud Infrastructure.

This report covers the time interval between 2019-01-11 and 2019-02-12, Davs:31, Timestamp:2019-02-11/11:27:16.

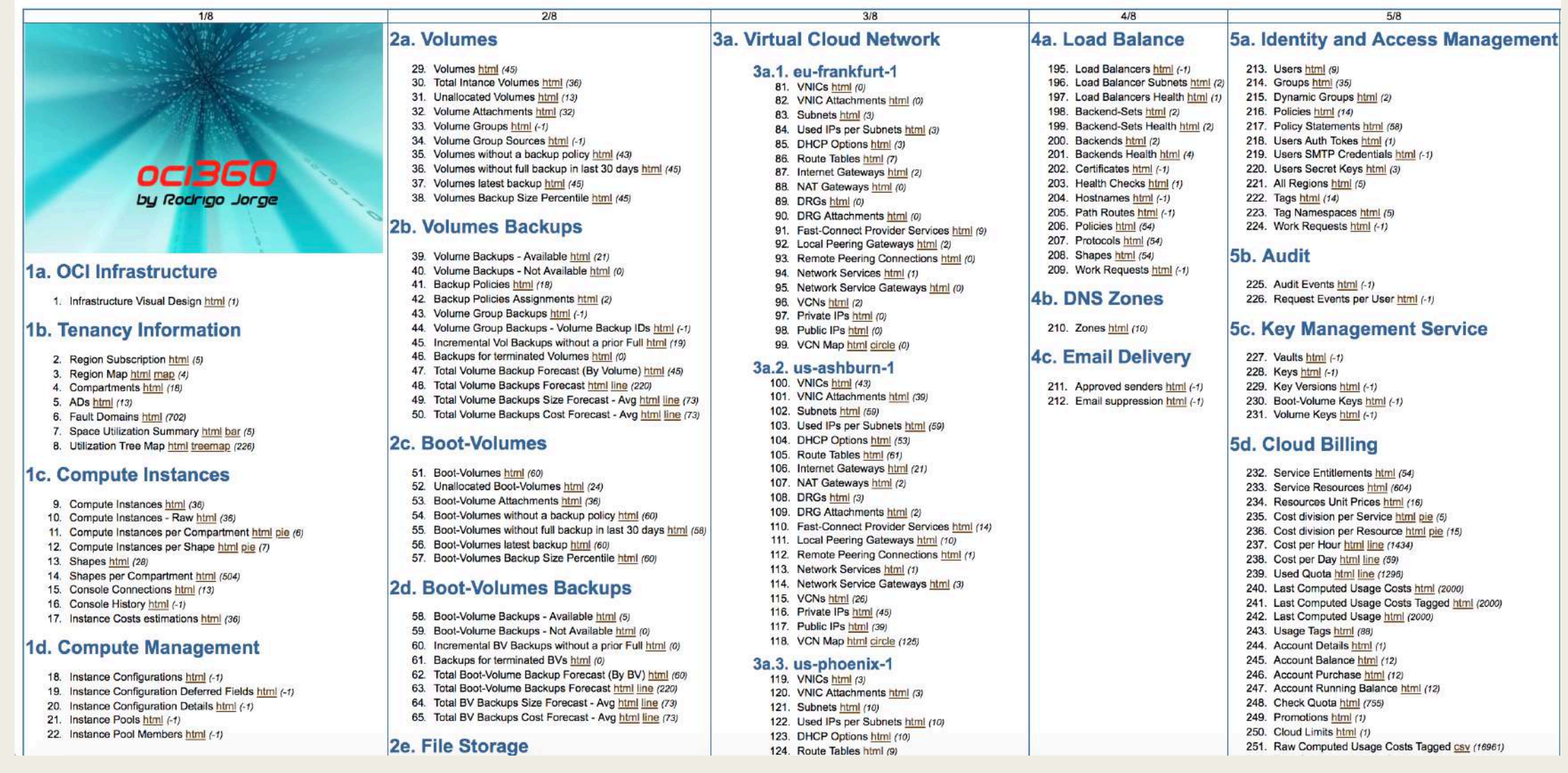

# ┠╞

Sample output for OCI360 Network topology

# Example: Network topology

 $\mathop{\hbox{Supp}}_{\hbox{\tiny\rm SM\,OMCI\,} \atop \hbox{\tiny\rm SM\,OMCI\,} \atop \hbox{\tiny\rm SM\,OMCI\,} \atop \hbox{\tiny\rm SM\,OMCI\,} } \prod_{\rm S}$ 

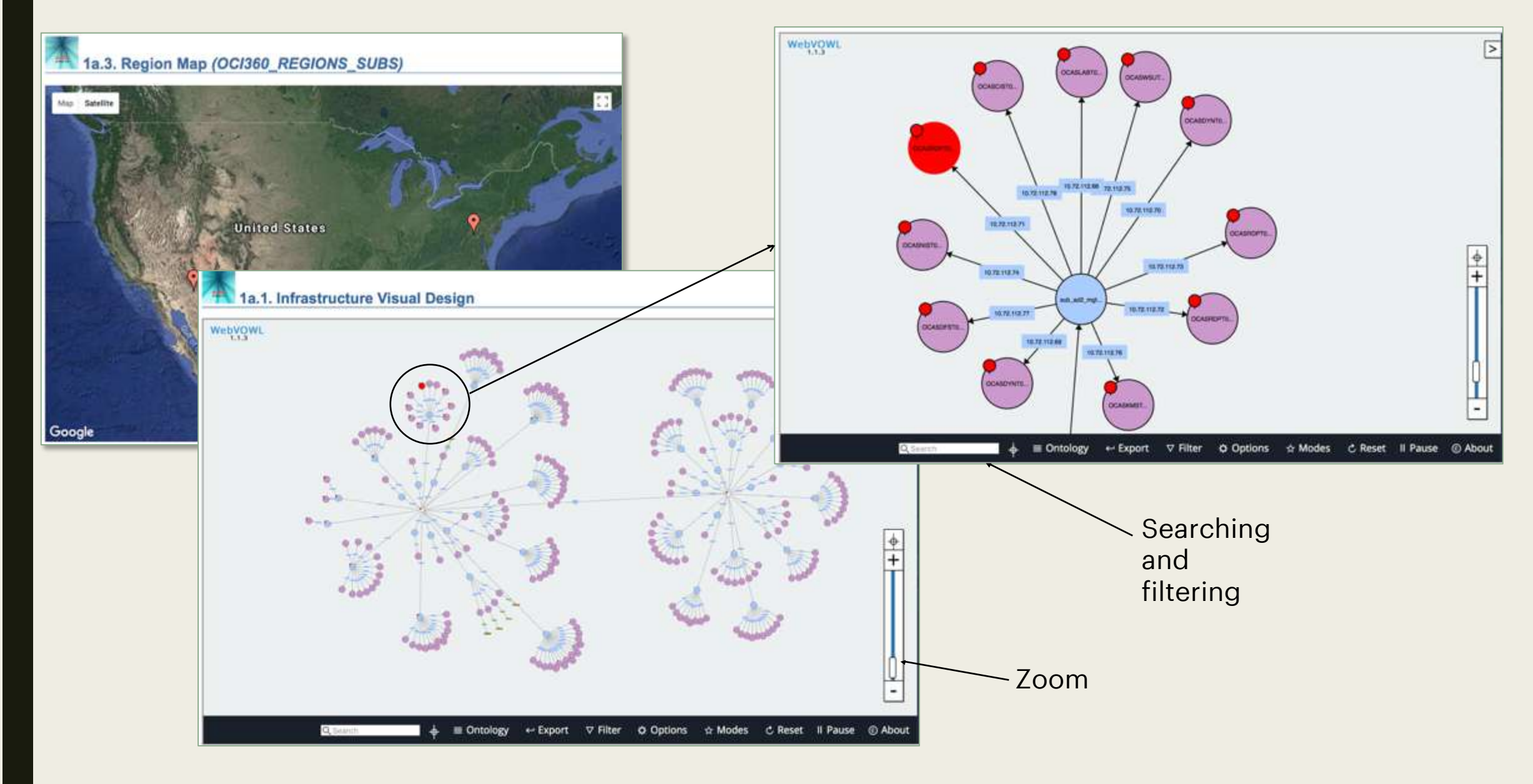

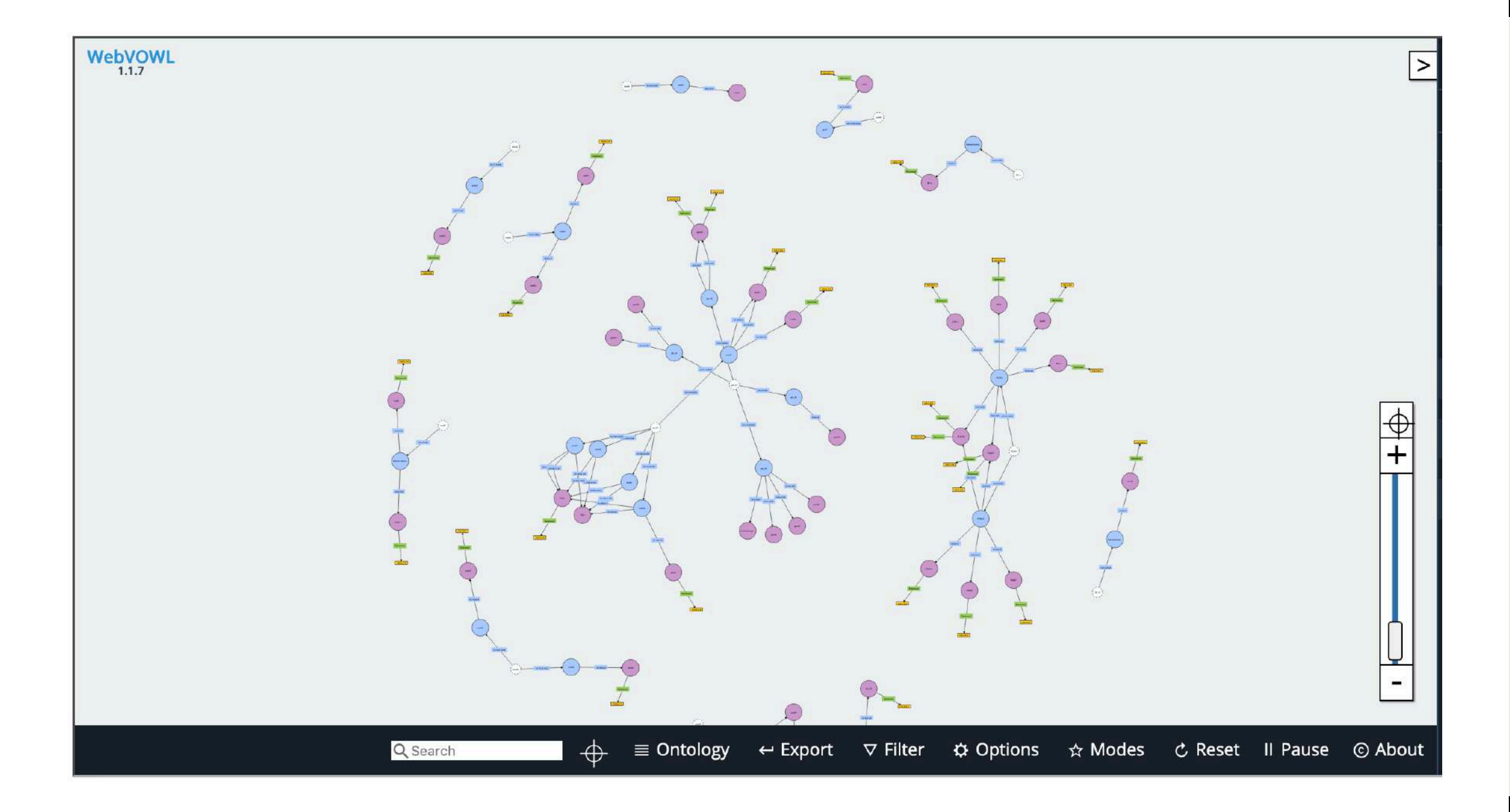

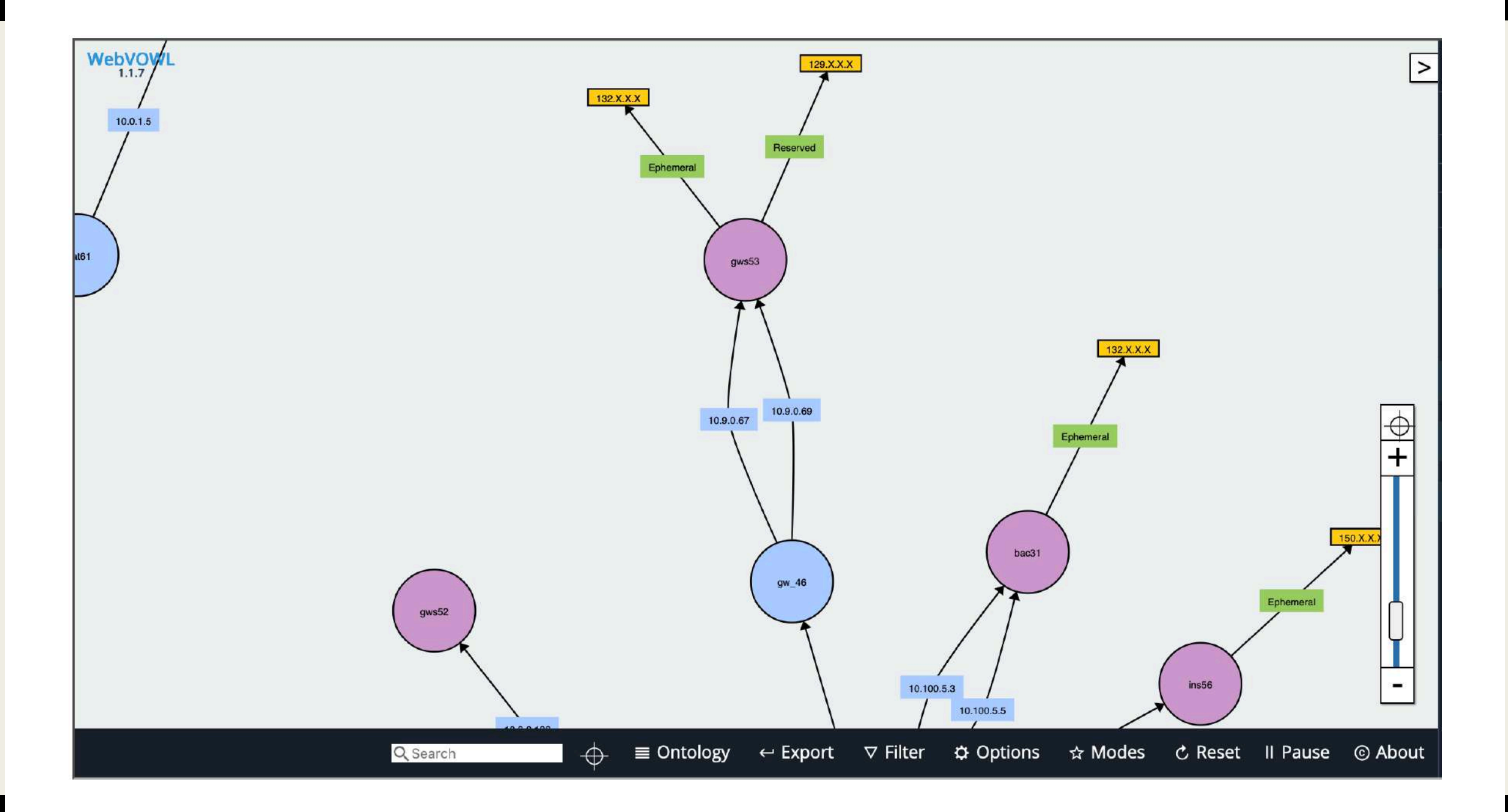

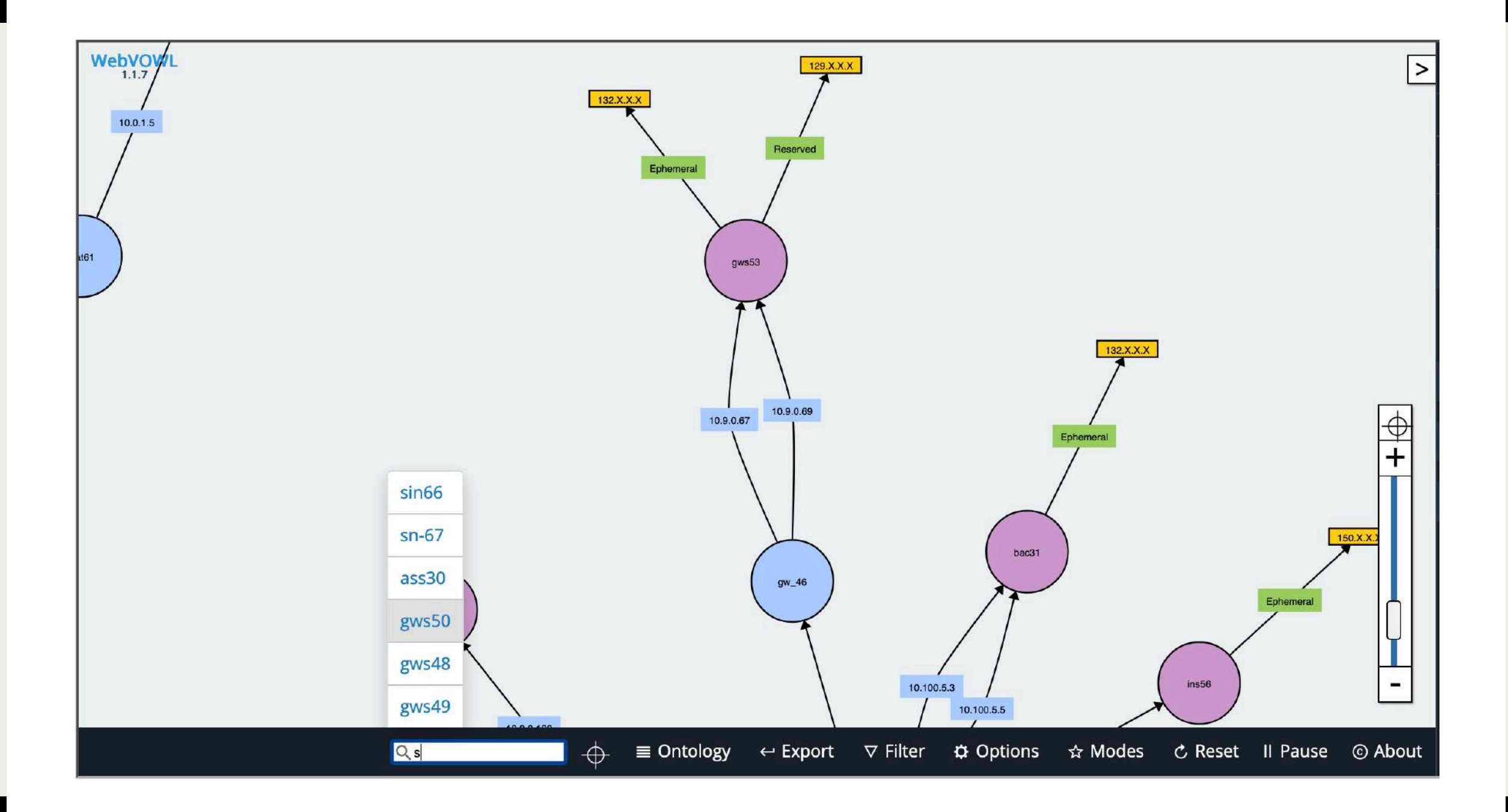

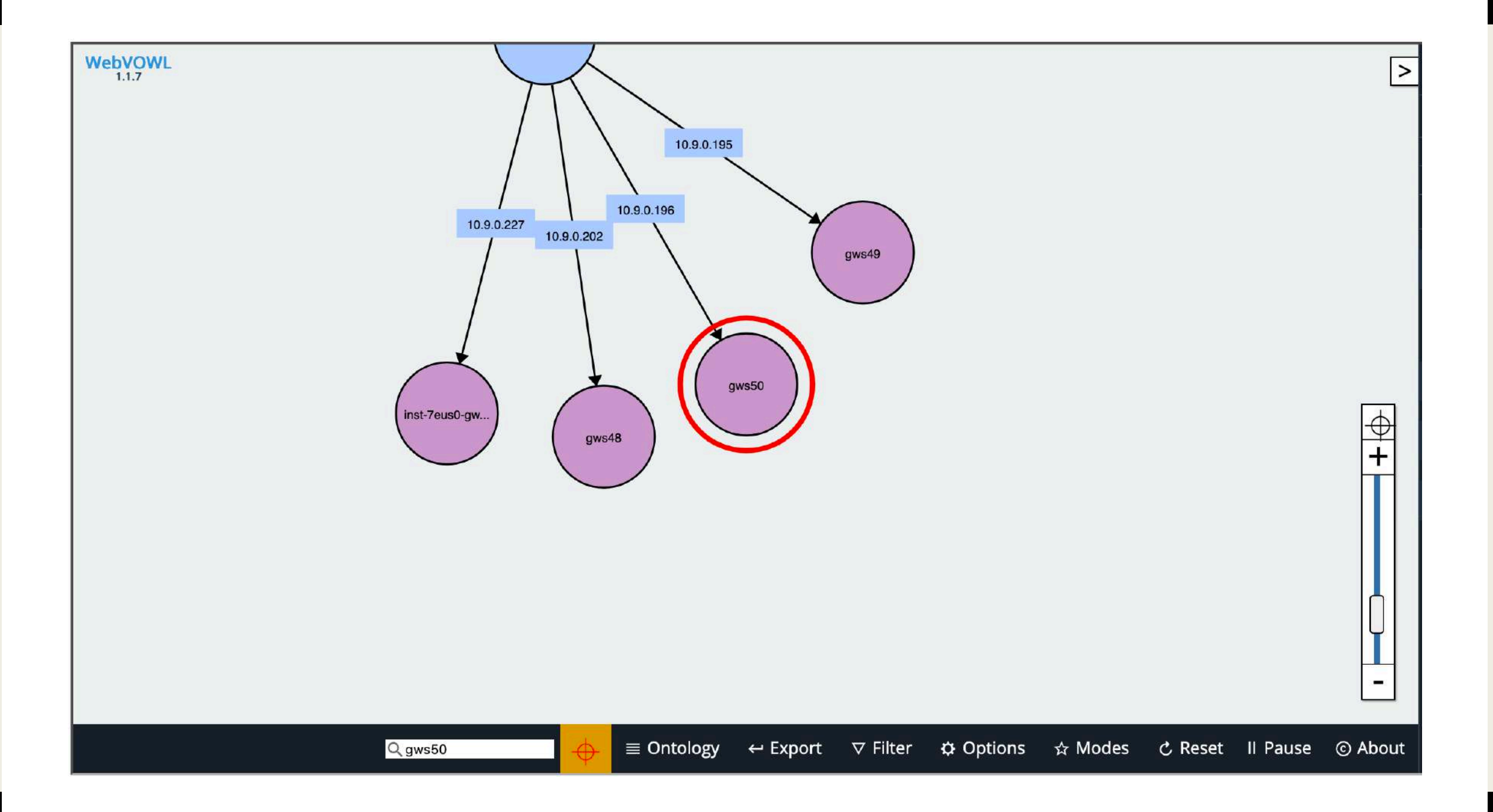

# Other examples

**BUG** 

 $\overline{\mathsf{d}}$  $\sim$ 

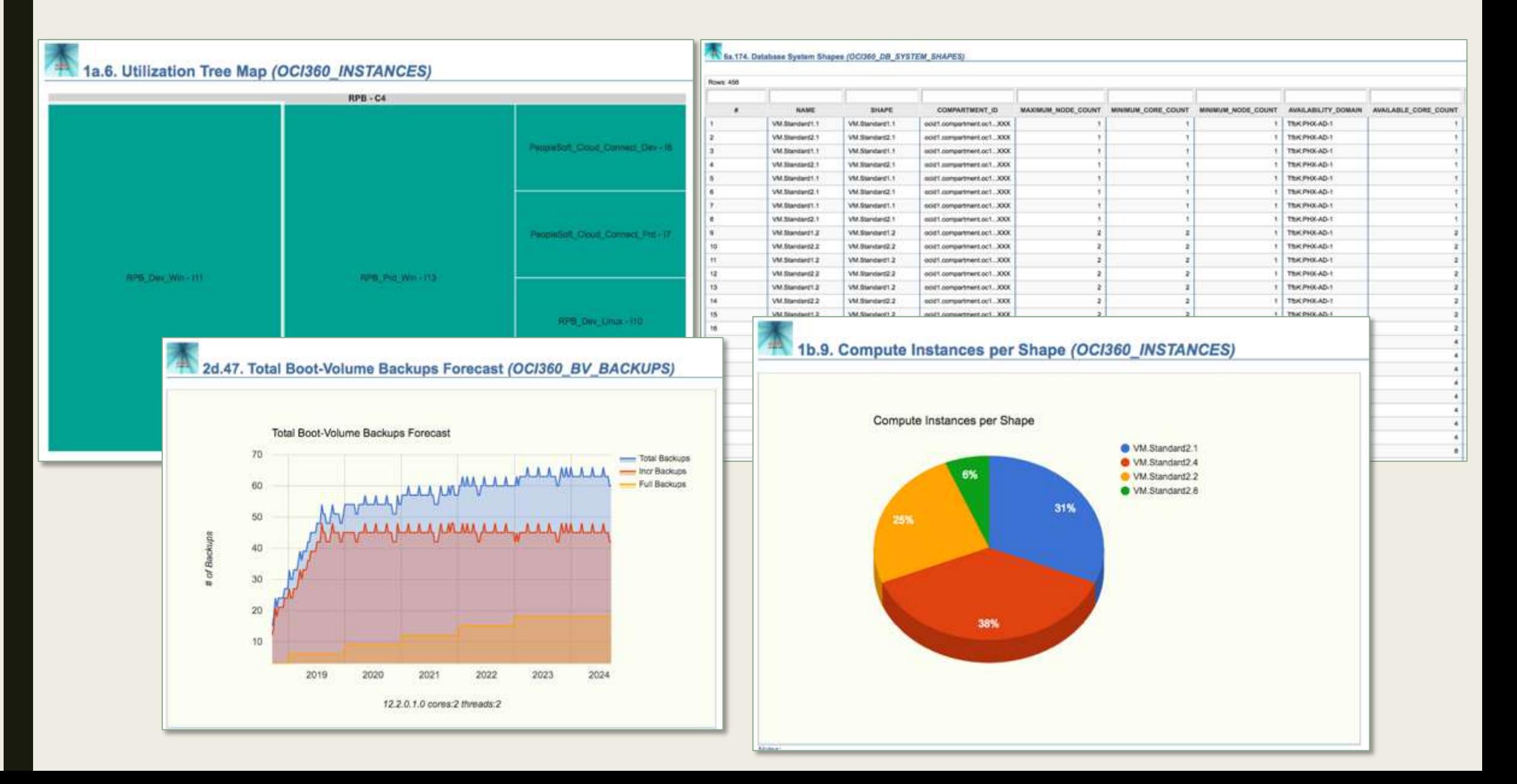

# Online Mode

• EXTRACTOR + CONVERTER + REPORTER are automated in a webserver (at the customer).

• Near REALTIME view of account Tenancy.

• Possibility to check past OCI snapshots for auditing.

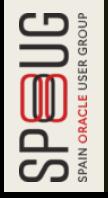

# Server specs to run OCI360

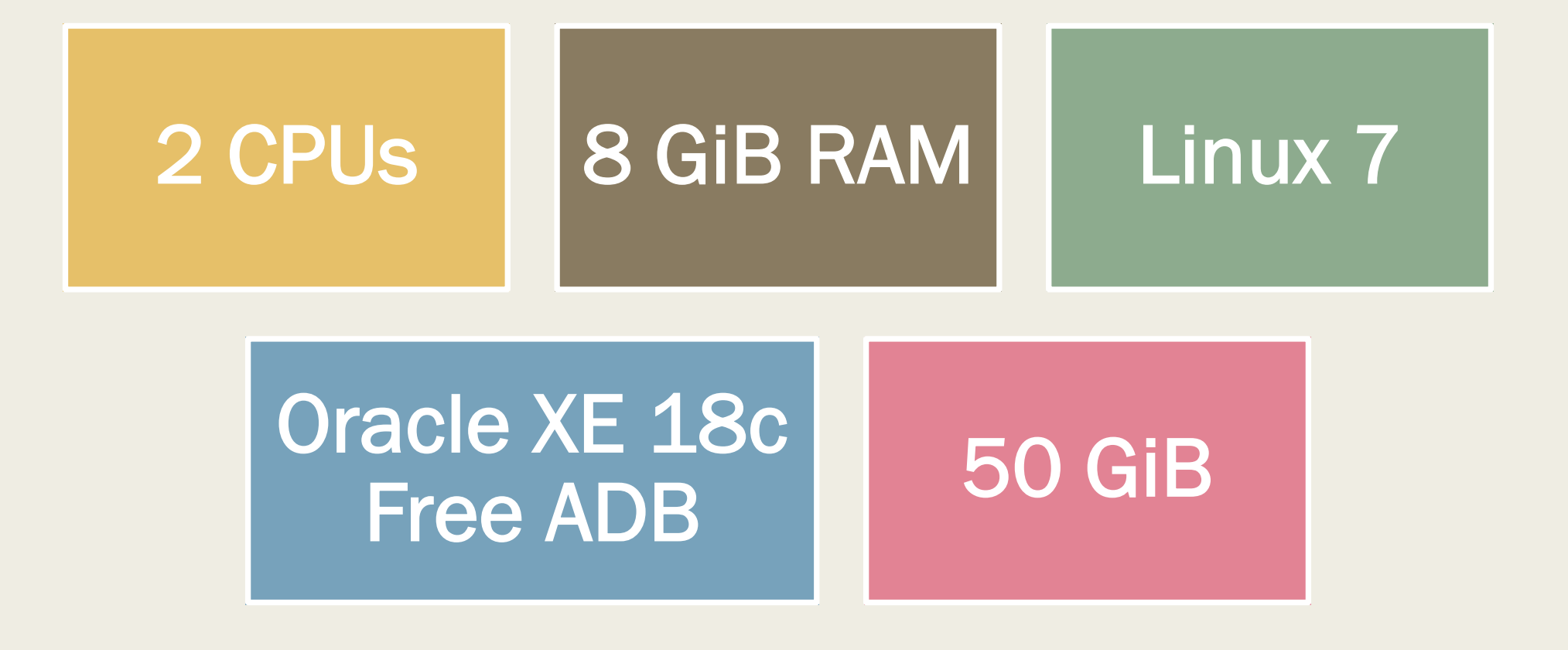

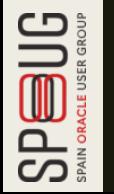

Copyright 2019 Accenture. All rights reserved. 107

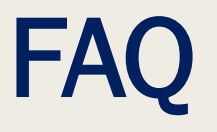

# ■ How long it takes to run?

# ■ Can I create my own SQLs on it?

# ■ Can I run only a set of the whole output?

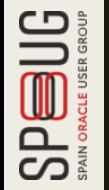

# **About**

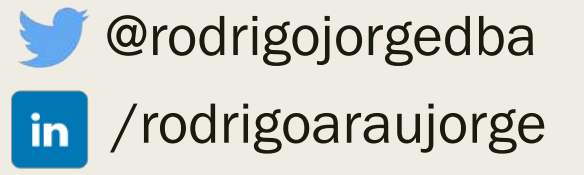

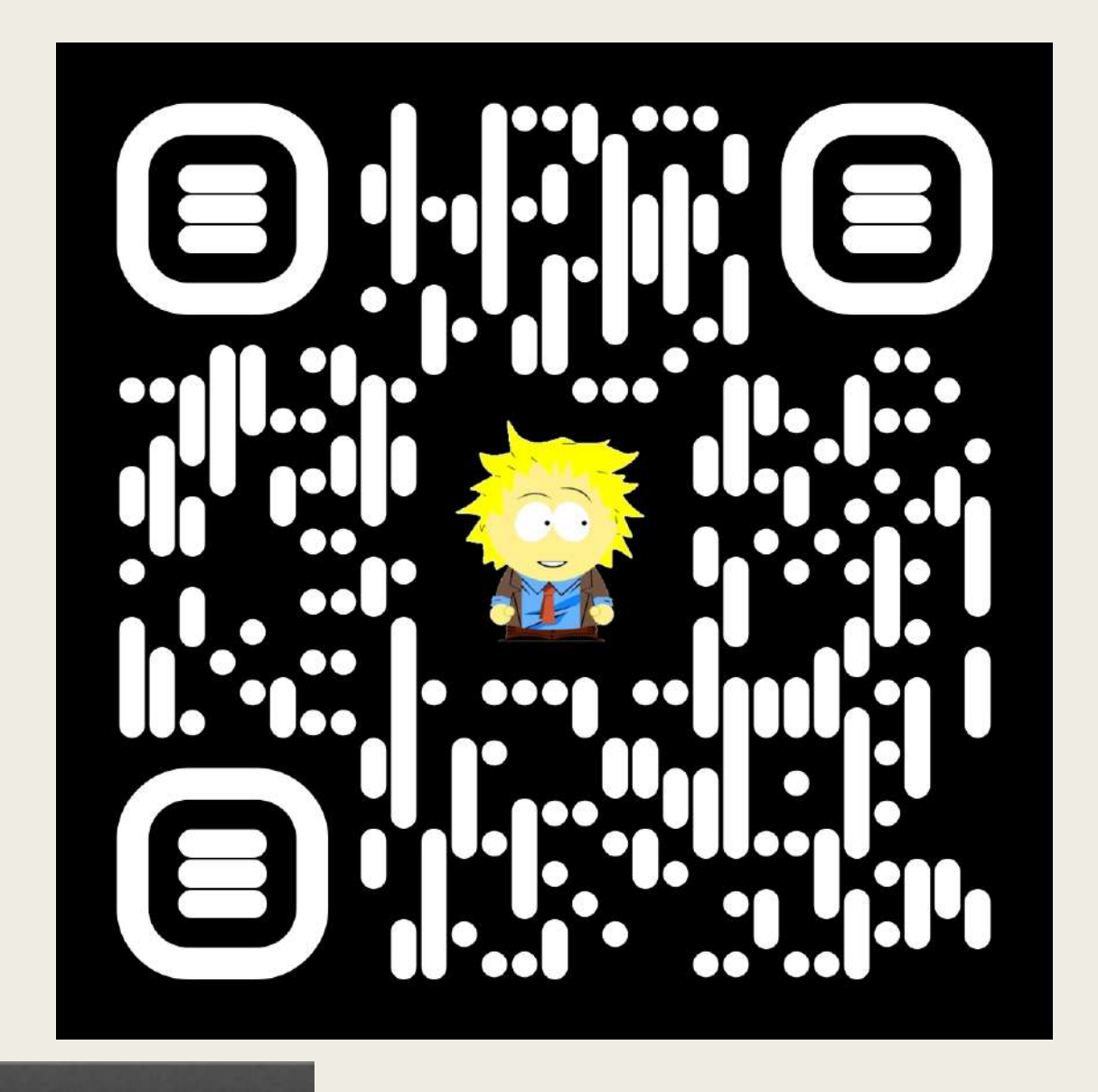

### [www.dbarj.com.br](http://www.dbarj.com.br/)

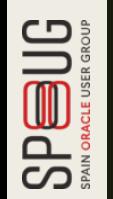

DBA - Rodrigo Jorge - Oracle Tips and Guides Blog about Databases, Security and High Availability
## QUESTIONS ?!

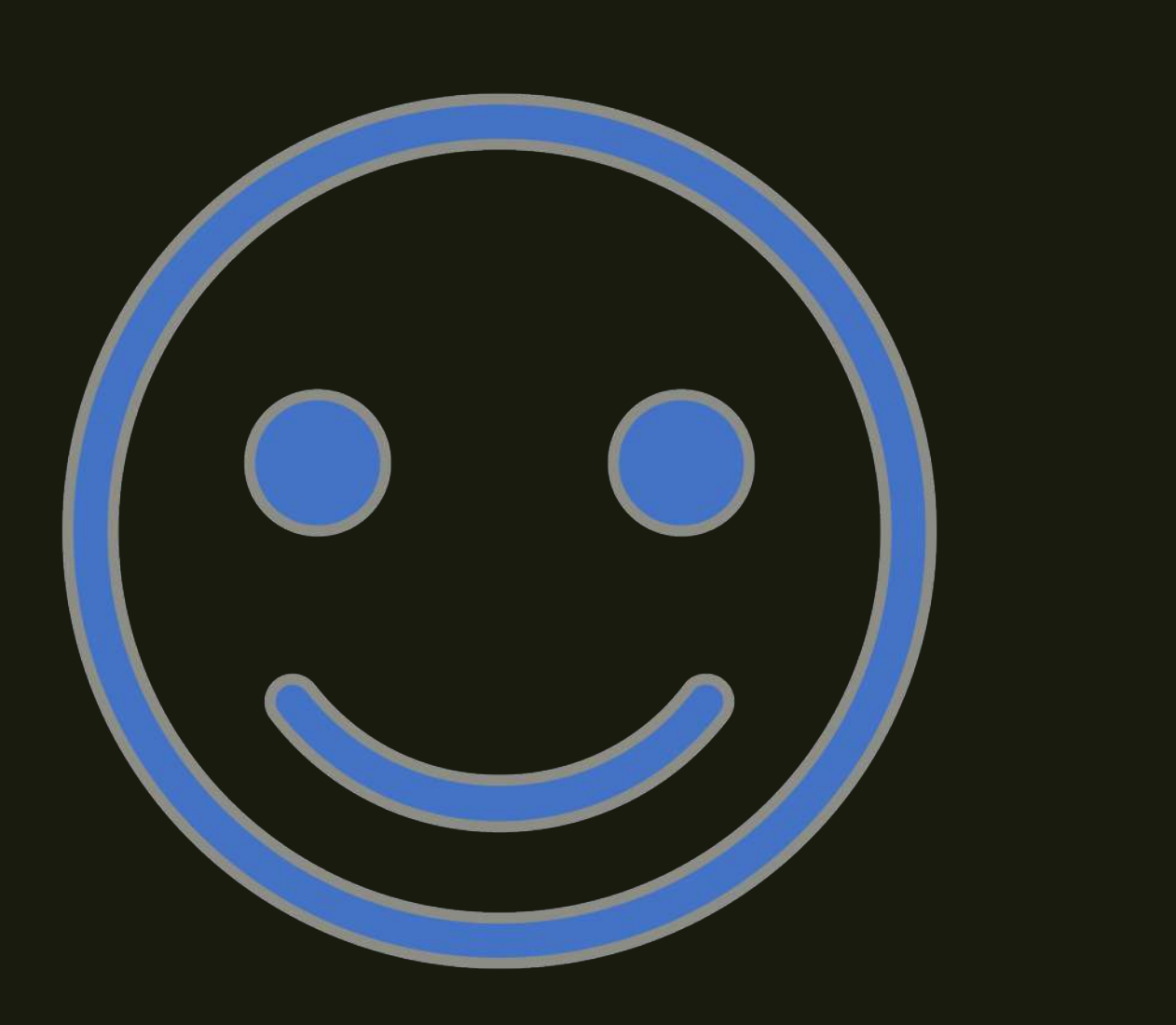

## THANK YOU!